**[Log On](https://p1k.arrl.org/lotwuser/default)**

<span id="page-0-0"></span>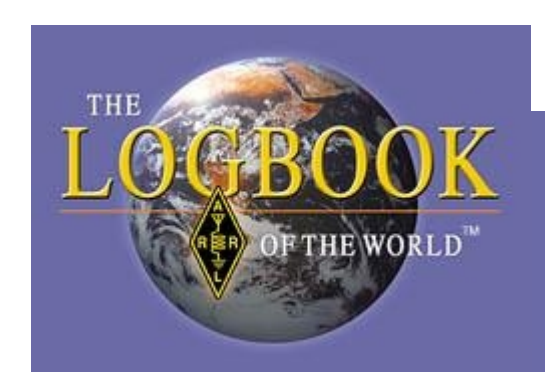

# **LoTW-Hilfe**

Übersetzung von Eike, DM3ML (Dezember 2007) Quelle : Homepage des LoTW

# **INHALTSVERZEICHNIS**

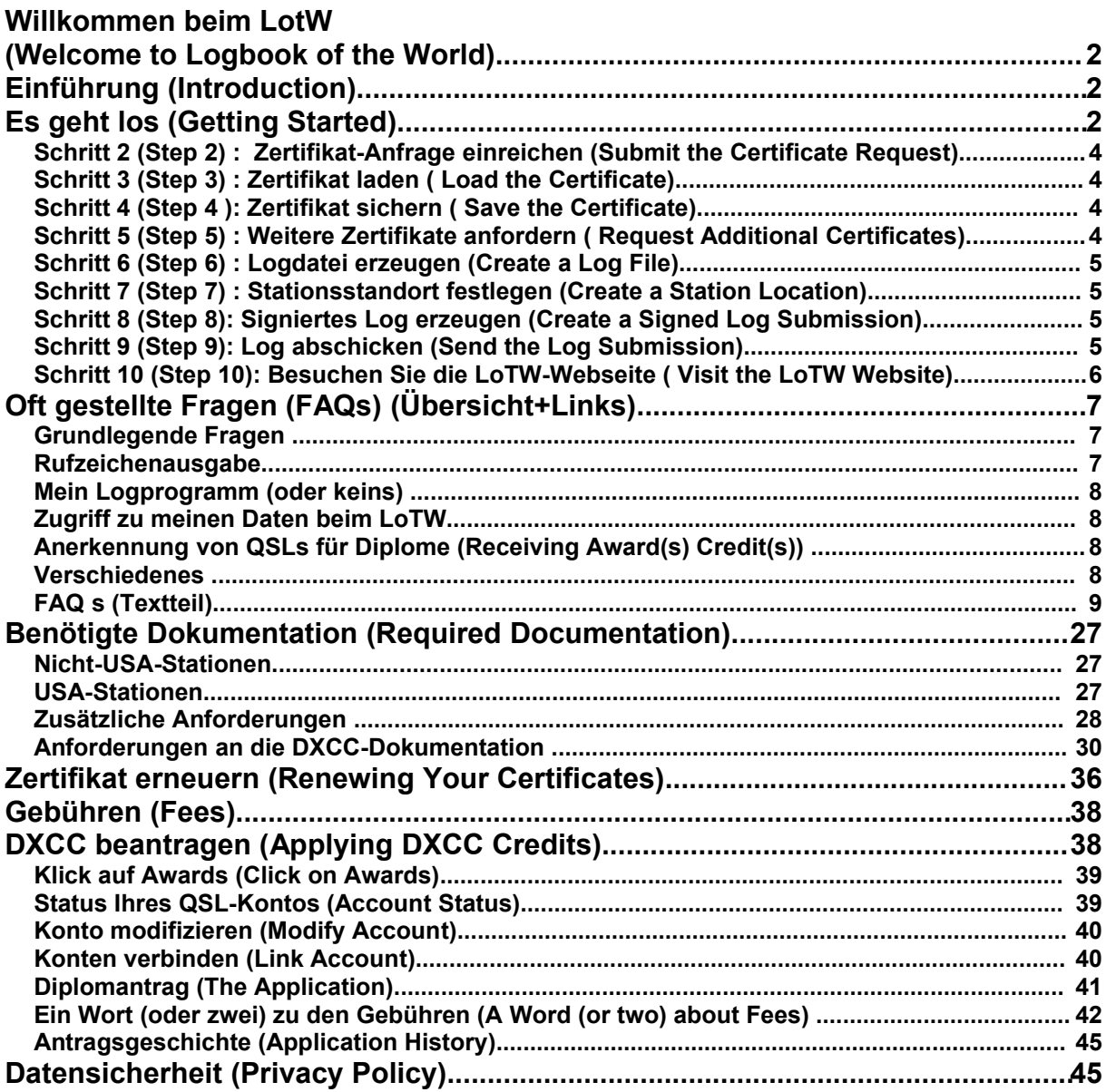

# **Willkommen beim LotW (Welcome to Logbook of the World)**

**Hinweis: Stellen Sie sicher, dass Sie die neueste Version der TrustedQSL-Software verwenden!** >>> [Download TrustedQSL](http://www.arrl.org/lotw/#download)

**Sie können:** 

- Eine Anfrage zu einem Zertifikat abschicken [\(Upload a certificate request\)](https://p1k.arrl.org/lotw/upload) (\*.TQ5-Datei)
- Das auf der Postkarte empfangene Passwort eingeben (Entere the password) (DM3ML: Gilt für US-Amateure)
- <span id="page-1-0"></span>• Feststellen, welche **Dokumentation** Sie als Nicht-US-Amateur benötigen
- Sich auf der [LoTW-Nutzerseite](#page-5-0) einloggen

# **Einführung (Introduction)**

Das ARRL-*Logbook of the World* (LoTW) ist ein Aufbewahrungssystem für alle Logs, die uns von den Nutzern aus aller Welt zugeschickt worden sind. Wenn von zwei Teilnehmern übereinstimmende QSOs gemeldet werden ist das Ergebnis eine QSL, die bei der ARRL für Diplome vorgelegt werden kann (ARRL award credit).

Um die Chance von betrügerischen Einsendungen an das LoTW zu minimieren, müssen die gemeldeten QSOs digital mit einem von der ARRL ausgegebenen elektronischen Zertifikat signiert worden sein. Um ein solches Zertifikat zu erhalten, muss eine Verifizierung der Identität des Lizenzinhabers entweder per Post [\(US\)](#page-26-1) oder Vorlage der benötigten Dokumentation von [Nicht-US-](#page-26-0)[Amateuren](#page-26-0) bei der ARRL erfolgen.

Von der ARRL entwickelte [Software](http://www.arrl.org/lotw/#download) sollte verwendet werden, um die im Format ADIF oder Cabrillo vorliegenden Logs digital zu unterschreiben, bevor Sie an das LoTW abgeschickt werden.

Das LoTW begann seine Arbeit am 15. September 2003.

# <span id="page-1-1"></span>**Es geht los (Getting Started)**

Willkommen beim Welt-Logbuch (Logbook of the World (LoTW)). Mit LoTW können Sie einfacher und mit geringeren Kosten an vielen Diplomprogrammen teilnehmen. Wenn Sie beim LoTW mitmachen wollen, müssen

- die LotW-Software TQSL herunterladen
- eine Anfrage zu einem Zertifikat an die ARRL schicken
- dieses Zertifikat in das Programm TQSL übernehmen
- ADIF- oder Cabrillo-Logs mit Hilfe des Programms TQSL signieren und an das LoTW hochladen
- Die QSLs beim LoTW abholen

Wenn Sie den Verkehr mit dem LoTW einmal aufgenommen haben, können Sie regelmäßig die LoTW-Webseite besuchen und nachsehen, ob neue QSLs eingetroffen sind.

# *Schritt 1 (Step 1) : TQSL herunterladen (Download "TQSL)***"**

Gehen Sie zu<http://www.arrl.org/lotw/#download>!

Bevor Sie mit dem Herunterladen anfangen, sollten Sie sich ein Verzeichnis für TQSL und die LoTW-Dateien einrichten. Speichern Sie allen Verkehr mit dem LoTW in diesem Verzeichnis ab, damit sie ihn später einfacher wieder finden können.

Während der Installation sollten Sie sich einen Ausdruck des Kapitels "Schnellstart (Quickstart)" bereitlegen, der die grundlegenden Arbeitsgänge enthält.

Ihr Rechner teilt Ihnen mit, wenn die benötigte Software komplett herunter geladen worden ist.

Im Menü *Start > Programs > TrustedQSL* finden Sie das Programm *TQSLcert.* Starten Sie dieses Programm. Sie erhalten eine Mitteilung, dass Sie noch keine Zertifikate haben und Sie werden gefragt, ob Sie ein Zertifikat beantragen (certificate request) wollen. Antworten Sie mit Ja (YES) ! Folgen Sie der Abfrage des Programms und speichern Sie den Antrag in einer Datei ab. Die Abfrage nach Start- und Enddatum gilt für Dxpeditionen. Geben Sie bei Ihrem Antrag als Startdatum das Ausgabedatum Ihrer Lizenzurkunde an oder das Datum Ihres ersten QSOs oder das Datum, ab dem Sie Logs an das LoTW schicken wollen. Nehmen Sie für den ersten Antrag Ihre aktuelle Lizenz. Wenn Sie erst ein LoTW-Zertifikat haben, ist es wesentlich leichter, weitere Zertifikate für ex-Rufzeichen, die Clubstation oder für Dxpeditionen zu beantragen. Lassen Sie – wenn Ihre aktuelle Lizenz nicht zeitlich beschränkt ist – das Ende-Datum frei.

Wenn Sie die Frage nach dem Antrag mit Nein (NO) beantworten, kommen Sie zurück zu TQSLCert. Für Ihre Anfrage wird ein Icon eingerichtet. Wenn Sie dieses Icon anklicken, können Sie Anfrage nach einem Zertifikat fortsetzen :

- a. Tragen Sie unter *call sign* Ihr aktuelles Rufzeichen ohne Portabel-Zusatz ein
- b. Der Eintrag *QSO start date* ist das Datum, ab dem Sie QSOs unter dem gewählten Rufzeichen zu LoTW schicken wollen. Üblicherweise ist das das Datum der Lizenzausgabe, Lassen Sie das Feld *QSO end date* frei, wenn Sie eine unbegrenzte Lizenz haben.
- c. Bei US-Rufzeichen **muss** die angegebene Adresse mit der Adresse in der FCC-Datenbank übereinstimmen
- d. Sie werden nach einem Passwort zur Sicherung Ihrer persönlichen Daten gefragt. Das Passwort muss unter Beachtung von Groß- und Kleinbuchstaben eingetragen (case sensitive). Wenn Sie Ihr Log elektronisch unterschreiben, werden Sie nach diesem Passwort gefragt, Das Passwort wird der ARRL **NICHT** mitgeteilt. Sie kann Ihnen bei Problemen nicht helfen.
- e. Sie werden weiter gefragt, ob Sie die Anfrage digital unterschreiben wollen. Wählen Sie beim ersten Eintrag "unsigned", Sie haben ja noch kein Zertifikat. Weitere Anträge können Sie dann mit dem Ihnen erteilten ersten Zertifikat unterschreiben.
- f. Sie werden danach gefragt, die Anfrage-Datei abzuspeichern. Sie bekommt die Endung *\*.tq5*. Achten Sie darauf, wo diese Datei abgespeichert wird. Nach dem Abspeichern (*Save*) kommt die Abfrage, ob die *tq5*-Datei an <mailto:lotw-logs@arrl.org>abgeschickt werden soll.

Jedes an das LoTW gemeldete QSO muss mit dem von der ARRL an Sie ausgegebenen Zertifikat unterschrieben worden sein. Jedes einzelne Ihrer Rufzeichen muss ein getrenntes Zertifikat haben. Rufzeichen wie N6TR und N6TR/7 benötigen getrennte Zertifikate. Bevor Sie ein Log signieren, müssen Sie einen Stationsstandort festlegen. Sie können z.B. ein Log für K1KI in FN32 und ein anderes für K1KI in FN33 festlegen. Für beide Standorte werden dem Log getrennte geografische Informationen zugefügt. Falls K1KI Rufzeichen wie K1KI/m oder K1KI/r verwenden will, benötigt er getrennte Zertifikate. Unternimmt K1KI eine *rover operation (/r)* kann er Logs aus verschiedenen Großfeldern einschicken, Hauptsache , er verwendet das gleiche Rufzeichen. Sie können auch einen anderen Stationsstandort für ein anderes Rufzeichen einrichten, Sie benötigen aber dafür ein getrenntes Zertifikat.

Sie können die Anfrage für andere Rufzeichen wie K7RAT oder N1RL/VY2 mit ihrem bereits zertifizierten Rufzeichen unterschreiben und brauchen den Antragsprozess nicht erneut durchlaufen.

# *Schritt 2 (Step 2) : Zertifikat-Anfrage einreichen (Submit the Certificate Request)*

Senden Sie die *tq5*-Datei, die Sie im Schritt 1 erzeugt haben, als Email-Anhang (attachment) an die Email-Adresse : <mailto:lotw-logs@arrl.org>oder laden Sie sie hoch auf die Adresse [https://www.arrl.org/lotw/.](https://www.arrl.org/lotw/) Haben Sie eine US-Lizenz, erhalten Sie eine Postkarte von der ARRL mit weiteren Instruktionen. Die Adresse wird an die Adresse geschickt, die in der FCC-Datenbank steht. Stellen Sie sicher, dass dieser Adresseintrag richtig ist. Haben Sie kein US-Rufzeichen, bekommen Sie eine Email, in der Sie aufgefordert werden, eine Kopie Ihrer Lizenz und eine Kopie eines offiziellen Ausweisdokuments, in dem Ihr Name steht, wie z.B. die Fahrerlaubnis an die ARRL per Post zu senden,. Siehe auch Kapitel Benötigte Dokumentation.

# *Schritt 3 (Step 3) : Zertifikat laden ( Load the Certificate)*

Wenn das Zertifikat von der ARRL erteilt wurde, wird es an die Email-Adresse geschickt, die Sie im Schritt 1 in das Antragsformular eingetragen haben. Speichern Sie das Zertifikat - eine Datei mit der Erweiterung \*.tq6 - in Ihrem Verzeichnis TQSLCert ab. Starten Sie dann das Programm TQSLCert und gehen Sie zu *File > Load Certificate File* und wählen Sie die abgespeicherte tq6-Datei an. Wurde das Zertifikat übernommen, zeigt TQSLCert Ihr Zertifikat in der Zertifikat-Liste an. Sie erhalten eine Mitteilung, das Programm habe **drei** Zertifikate übernommen. Das ist normal. Weitere Übernahmen von zusätzlichen Zertifikaten werden dann mit **zwei** oder **einem** installierten Zertifikaten quittiert.

# *Schritt 4 (Step 4 ): Zertifikat sichern ( Save the Certificate)*

Sie sollten diesen Schritt unbedingt ausführen, denn wenn Sie das Zertifikat nicht sichern, haben Sie bei einem Festplattenausfall oder Rechnerabsturz, keine Chance, ein erteiltes Zertifikat wieder zum Leben zu bringen. (Hinweis DM3ML: Auch die Datei *\*.tq6* hilft nicht !). Klicken Sie auf Ihr Zertifikat in der Zertifikatliste und wählen Sie *Save* (Sichern). TQSLCert erzeugt eine Datei mit der Endung *\*.p12*. Heben Sie diese Datei getrennt auf einer Floppy, einer CD oder einem USB-Stick auf. Mit der *\*.p12-* Datei können Sie TQSLCert auf Ihrem oder einem anderen Rechner wieder einrichten.

# *Schritt 5 (Step 5) : Weitere Zertifikate anfordern ( Request Additional Certificates)*

Das *Logbook of the World* behandelt Rufzeichen mit portabel-Anhang wie NT1N/9 oder OE/NT1N als separates Rufzeichen. Sie benötigen für solche Rufzeichen ein getrenntes Zertifikat. Sie können so ein Zertifikat mit Hilfe des Ihnen schon erteilten ersten Zertifikats problemlos beantragen. Füllen Sie das Antragsformular wie in Schritt 1 beschrieben aus, unterschreiben Sie aber in Schritt 1e diese Anfrage mit dem Ihnen schon erteilten Zertifikat. Verwenden Sie zur Unterschrift das Passwort aus Schritt 1d. Dadurch wird die Zertifikat-Erteilung beschleunigt und das neue Zertifikat wird der Liste der bei LoTW einsehbaren Zertifikate zugefügt und sind von Ihnen auf der LoTW-Webseite unter Ihrem Account einsehbar.

*DM3ML* : Hinweis für deutsche OMs : Sie müssen selbst bei gleichem Rufzeichen für die politischen Abläufe in unserem Land unter Umständen getrennte Zertifikate beantragen :

- Ab Gründung der Bundesrepublik bzw. der DDR (DL,DM) bis zum 16.9.1973 : Germany (ADIF-Code : #81 Germany)
- Ab 17.9.1973 (Aufnahme der DDR in die UNO) bis zum 2.10.1990 für DM/Y2 = German Democratic Republic ((ADIF-Code #229, German Dem Rep) und für DL = Federal Republic of Germany (ADIF-Code #230, Fed.Rep.of Germany) Die ex-Y-Callinhaber müssen ab 1.1.1980 bis 2.10.1990 ein getrenntes Zertifikat für das Y-Rufzeichen beantragen.
- Ab 3.10.1990 (Deutsche Einheit) : **Für alle** : Federal Republic of Germany (ADIF-Code #230 Fed.Rep.of Germany). Die ex-Y-Callinhaber müssen für die Zeit zwischen dem 3.10.1990 und der Ausgabe der neuen D-Rufzeichen im Oktober 1991 ebenfalls ein getrenntes Zertifikat mit "Fed Rep of

Germany" anstelle von "German Dem Rep" beantragen. Für das neue D-Rufzeichen ist dann ein neues Zertifikat zu beantragen,

# *Schritt 6 (Step 6) : Logdatei erzeugen (Create a Log File)*

Verwenden Sie ein Logprogramm, das Logs im ADIF- oder Cabrillo-Format erzeugt. Wollen Sie nur ein paar QSOs eingeben, können Sie das mit dem Programm **TQSL** unter dem Menüpunkt *Create New ADIF file* machen.

# *Schritt 7 (Step 7) : Stationsstandort festlegen (Create a Station Location)*

Ihre an das LoTW geschickten QSOs werden mit einer Standortangabe ergänzt. Diesen Standort müssen Sie im Programm *TQSL* unter dem Menüpunkt *Station > Add Location* festlegen. Tragen Sie Ihre Daten in das vorgegeben Formular ein und geben Sie diesem Standort einen unverwechselbaren Namen, z.B. *W1AW Newington* oder W1A*W/2 New York City*.

*Hinweis DM3ML* für deutsche Stationen :

- Zum Log gehörendes Rufzeichen
- Landes-Name überprüfen: Federal Republic of Germany) (ADIF-Code 230)
- Gridsquare (WW-Lokator) : JO61va (für DM3ML)
- ITU-Zone: 28
- CQ-Zone: 14
- IOTA-Nummer falls vorhanden : Schreibweise beachten, z.B. EU-129 (für Usedom)

Sie können diesen Stationseintrag mit *Station > Edit Location* auch korrigieren. Beim Abschicken des Logs werden Sie nach dem Standort gefragt. Klicken Sie den gewünschten Standort an.

*Hinweis DM3ML* : Bei Import von ADIF-QSLs fragt Ihr Logprogramm Sie u.U. , ob Sie die Daten der Gegenstation in Ihr Log übernehmen wollen. Beachten Sie dabei mögliche Fehler : CQ- und ITU-Zone falsch oder vertauscht, IOTA-Code falsch oder fehlerhaft eingetragen, z.B. Eu129 anstelle EU-129 oder NA-2 anstelle von NA-002, falscher Lokator z.B. JJ00aa anstelle von JO61VA oder Fehler bei den US-Countys z.B. St.Louis anstelle von Saint Louis.

# *Schritt 8 (Step 8): Signiertes Log erzeugen (Create a Signed Log Submission)*

<span id="page-4-1"></span>Sie müssen ein an das LoTW zu schickendes Log mit TQSL bearbeiten und elektronisch signieren (unterschreiben). Starten Sie TQSL, gehen Sie zu *File > Sign existing ADIF or Cabrillo file.* Sie werden nach dem Stationsstandort mit *Select Station Location* gefragt. Klicken Sie auf Ihre aktuelle Standortbeschreibung und dann auf *OK*. Sie werden dann nach dem zu signierenden Log im ADIFoder Cabrillo-Format gefragt, das Sie [vorher](#page-4-1) bereit gestellt haben. Wählen Sie das Log aus und geben Sie dann dem zu signierenden Log einen Namen und einen Speicherort. Haben Sie ein Passwort definiert, werden Sie nach diesem gefragt [\(Schritt 1d\)](#page-4-0). In einem Fenster können Sie die Verarbeitung Ihres Logs verfolgen. Sie sehen die Zahl der verarbeiteten QSOs und den Namen und Speicherort der erzeugten LoTW-Datei mit der Endung *\*.tq8.*

# <span id="page-4-0"></span>*Schritt 9 (Step 9): Log abschicken (Send the Log Submission)*

Sie können das Log nach dem Einloggen bei LoTW mit dem Menüpunkt *Upload file* an das LoTW hochladen. Sie können es auch als Email an [lotw-logs@arrl.org](mailto:lotw-logs@arrl.org) abschicken. Sie brauchen keinen Betreff angeben und hängen das/die Log(s) als Anhang an die Email. Sie bekommen eine Antwort, die etwa so aussieht :

Processing file SSCW 02.tq8 2003-05-15 18:18:32 LOTW\_QSO: Processing file: SSCW 02.tq8 2003-05-15 18:18:32 LOTW\_QSO: Certificate found for NT1N - UNITED STATES (291) 2003-05-15 18:18:34 LOTW\_QSO: Successfully processed 346 QSO records in 2.086417 seconds 2003-05-15 18:18:34 LOTW\_QSO: No errors encountered

Nach dem erfolreichen Hochladen und der Verarbeitung Ihres Logs im System bekommen Sie vom LoTW eine weitere Mitteilung, die etwa so aussieht :

2003-01-02 20:55:36 LOTW\_QSO: Certificate found for NT1N - UNITED STATES (291) 2003-01-02 20:56:30 LOTW\_QSO: Successfully processed 1640 QSO records in 54.473013 seconds 2003-01-02 20:56:30 LOTW\_QSO: 823 QSL records entered 2003-01-02 20:56:30 LOTW\_QSO: No errors encountered

Verwenden Sie für Ihre verschiedenen Logs verschiedene Namen.

*Tipps DM3ML* : Ich nenne meine Logs in der Regel so : DM3ML\_Nov2007\_2.tq8 (=zweite Novemberhäfte). Teilen Sie Ihr Log am besten in Portionen (jahresweise, monatsweise). Vermeiden Sie es, gleiche Logs mehrfach an das LoTW zu schicken. Die Verarbeitung eines Logs dauert je nach Rechnerbelastung ein paar Minuten bis Stunden.

# <span id="page-5-0"></span>*Schritt 10 (Step 10): Besuchen Sie die LoTW-Webseite ( Visit the LoTW Website)*

Besuchen Sie die LOTW-Webseite unter [https://www.arrl.org/lotw/.](https://www.arrl.org/lotw/) Verfolgen Sie Ihre hochgeladenen Logs mit dem Menüpunkt *Your Account > Your Activity* und sehen Sie nach QSLs unter *Your QSOs* nach. Melden Sie Fehler oder Probleme an [lotw-help@arrl.org.](mailto:lotw-help@arrl.org)

Sie können alle QSOs nach dem 1. November 1945 eingeben.

*Tipp DM3ML* : Sie können das Einloggen deutlich beschleunigen, wenn Sie Ihr Rufzeichen und Ihr Passwort gleich in die URL eintragen :

<span id="page-5-1"></span>[https://p1k.arrl.org/lotwuser/qsos?login=](https://p1k.arrl.org/lotwuser/qsos?login)<Ihr Rufzeichen>&password=<Ihr Passwort>

[Return to start page](#page-5-1)

# **Oft gestellte Fragen (FAQs) (Übersicht+Links)**

# <span id="page-6-0"></span>*Überblick zum LoTW*

- o [Wie geht's](#page-8-3) los ?
- o [Was kostet die Nutzung des LoTW](#page-8-2)
- o Erzeugt das LoTW [QSLs wie eQSL.cc?](#page-8-1)
- o [Wie wird verhindert, dass falsche Daten in das LoTW-System eingegeben werden ?](#page-8-0)
- o [Ich kenne jemanden, der falsche Daten an LoTW schickt. Was soll ich machen ?](#page-9-1)
- o [Wie können Dxpedtionäre mitmachen. Wie](#page-9-0) schicken sie ihr Log ?
- o [Muss ich ARRL-Mitglied](#page-10-5) sein, um das LoTW nutzen zu können ?
- o Wenn ich von einer [DXCC-Entity arbeite, für die das ARRL-DXCC-Desk eine](#page-10-4) [Dokumentation benötigt, ab wann kann ich mich beim LoTW anmelden ?](#page-10-4)
- o Kann LoTW ["unser Diplom" unterstützen ?](#page-10-3)
- o [Muss ich mein Contestlog sowohl an den Robot als auch an das LoTW](#page-10-2) schicken ?
- o [Wo bekomme ich das LoTW-Programm her ?](#page-10-1)
- o [Was ist "Trusted QSL?"](#page-10-0)
- o Warum identifiziert [mein Virenscanner/Firewall TrustedQSL als mögliche Spyware](#page-11-4) ?

# *Grundlegende Fragen*

- o [Welche Soft- und Hardware benötige ich ?](#page-11-3)
- o [Muss ich eine Kopie meiner Lizenz](#page-11-2) an die ARRL schicken ?
- o Muss ich Mitglied [der ARRL sein, wenn ich Logs an das LoTW schicken will ?](#page-11-1)
- o [Muss ich Zugriff zum WWW und eine Email-Adresse haben ?](#page-11-0)
- o Ich habe eine Mitteilung [bekommen, dass meine Postadresse und meine Adresse bei](#page-12-5) der FCC [nicht übereinstimmen. Was soll ich tun ?](#page-12-5)
- o [Ich habe ein Passwort beantragt, habe es aber nie bekommen. Was tun ?](#page-12-4)
- o Ich habe eine Antwort [auf meinen Zertifikatsantrag bekommen, dass das Zertifikat](#page-12-3) [getrennt an mich geschickt wird. Ich habe es aber nicht bekommen.](#page-12-3)
- o [Mein Passwort funktioniert nicht was mache ich falsch ?](#page-12-2)
- o [Ich habe die Postkarte mit dem Passwort](#page-12-1) verloren..
- o [Ich habe versucht, auf die LoTW-Webseite zu kommen. Ich brauche aber ein](#page-12-0) Passwort!
- o [Kann ich mehr als einen Computer verwenden ?](#page-13-3)
- o [Ich habe falsche Daten in meinen Antrag](#page-13-2) auf ein Zertifikat geschrieben und das [gerade erst entdeckt. Was](#page-13-2) soll ich machen ?
- o [TQSL und/oder TQSLCert scheinen defekt zu](#page-13-1) sein...

# *Rufzeichenausgabe*

- o [Ich habe ein oder zwei alte Rufzeichen und möchte auch diese Logs](#page-13-0) an das LoTW schicken. Wie [mache ich das ?](#page-13-0)
- o [Was trage ich in den QSO-Datumsbereich unter meinem gegenwärtigen Rufzeichen](#page-14-3) [ein ?](#page-14-3)
- o [Was geben ich bei meinem alten Rufzeichen als Datumsbereich an ?](#page-14-2)
- o [Ich habe von einem Standort gearbeitet, bei dem ich keine extra](#page-14-1) Lizenz benötigt habe [\(z.B. unter CEPT-Regelung](#page-14-1) als F/NT1N). Was soll ich dort beantragen ?
- o [Jemand hat mein altes Rufzeichen neu zugeteilt bekommen. Ich möchte aber meine](#page-14-0) Logs [an das LoTW schicke, Wie](#page-14-0) kann ich das ?
- Ich habe versucht, ein Zertifikat mit meinem aktuellen US-Rufzeichen zu beantragen. [Es beginnt mit einem A \(wie AA9AK\). Ich bekomme den Antrag](#page-15-0) zurück mit einem Hinweis auf [einen Datenfehler. Wie kann ich das abstellen](#page-15-0) **?**
- o [Ich habe das gleiche Rufzeichen für verschiedene Standorte innerhalb der gleichen](#page-7-0) [DX-Entity verwendet. Ich habe kein /p verwendet. Brauche ich getrennte Zertifikate](#page-7-0) [für die verschiedenen Standort ?](#page-7-0)
- <span id="page-7-0"></span>o [Ich habe ein anderes Rufzeichen in einem anderen Land. Wie bekomme ich ein](#page-15-2) [Zertifikat ?](#page-15-2)
- o [Ich habe mein Rufzeichen gewechselt. Brauche ich ein neues Zertifikat ? Komme ich](#page-15-1) [noch an meine alten Daten heran ?](#page-15-1)
- o Ich bin QSL-Manager. [Brauche ich getrennte Zertifikate für alle meine gemanagten](#page-16-2) Rufzeichen? Oder [gibt es andere Regeln für mich und meine Kunden ?](#page-16-2)
- o [Wie bekomme ich ein Zertifikat für ein Klubrufzeichen ?](#page-16-1)

# **.** *Fehlerbehebung*

- o (TQSLCert) : Der *private key* [wird nicht angenommen, wenn ich versuche, einen](#page-16-0) Zertifikatsantrag [zu unterschreiben oder wenn ich ein Zertifikat sichern will mit](#page-16-0) [Certificate > Save](#page-16-0)
- o [\(TQSLCert\) "System error: C:\WINNT\....: No such file or directory"](#page-17-1)
- o [\(TQSLCert\) "Certificate or private key](#page-17-0) not found."
- o (TQSL) ["Certificate QSO date out of range on line nnn"](#page-18-5)

# *Mein Logprogramm (oder keins)*

- o Kann ich LoTW dazu [nutzen, SWL-Rapporte zu](#page-18-4) bestätigen ?
- o [Was für ein Logprogramm kann ich verwenden ?](#page-18-3)
- o [Bietet die ARRL ein allein stehendes Programm für die LoTW-Logs an ?](#page-18-2)
- o [Wie werden meine Mobillogs und die zugehörigen](#page-18-1) Großfelder und andere [geographischen Daten bei LoTW berücksichtigt ?](#page-18-1)
- o Kann ich meine Contestlogs [für das LoTW konvertieren ? Ich legen keinen Wert auf](#page-18-0) [generelle Logs, will aber wenigstens meine QSLs schicken.](#page-18-0)
- o [Wie schicke ich mein Log aus den vergangenen Jahren ?](#page-19-3)
- o [Kann ich mein Log anstatt mit Email als Diskette oder CDROM schicken](#page-19-2) ?
- o [Wie sollte ich meine Logs verarbeiten ?](#page-19-1)

# *Zugriff zu meinen Daten beim LoTW*

- o [Wie bekomme ich einen Überblick über meine abgeschickten QSOs und](#page-19-0) [eingegangenen QSLs ?](#page-19-0)
- o [Wann bekomme ich eine QSL ?](#page-20-4)
- o Kann ich beim LoTW sehen, welche Stationen ihr Log eingeschickt haben?
- o [Ich sehe, dass die Station ihr Log eingeschickt hat. Ich bin aber nicht drin . Was tun ?](#page-20-2)
- o [Ich habe keine Email-Bestätigung für die Daten bekommen, die ich an das LoTW](#page-20-1)
- [geschickt habe](#page-20-1)
- o [Kann ich früher hochgeladene Daten löschen ?](#page-20-0)
- o [Ich möchte nicht, dass jemand meine QSO-Daten sehen kann. Geht das ?](#page-21-4)

# *Anerkennung von QSLs für Diplome (Receiving Award(s) Credit(s))*

- o [Wie sehe ich meinen aktuellen Punktestand \(Credits\) ?](#page-21-3)
- o [Welche Diplome werden vom LoTW](#page-21-2) unterstützt ?

# *Verschiedenes*

- o [Mein Email-Adresse hat sich geändert. Was](#page-21-1) soll ich machen?
- o [Wie oft muss ich mein Zertifikat erneuern ?](#page-21-0)
- o [Warum verfallen die Zertifikate ?](#page-22-0)
- o [Wozu werden alle diese Passworte](#page-22-2) benötigt ?
- o [Meine Mitgliedschaft und mein Zertifikat sind voriges Jahr](#page-22-1) abgelaufen. Brauche ich ein [neues Zertifikat ?](#page-22-1)
- o [Mein Computer ist abgestürzt. Kann ich ein neues Zertifikat bekommen ?](#page-23-3)

----------------------------------------------------------------------------------------------------------------------------------------

- o [Kann ich per Telefon mit meinen Kreditkartendaten bezahlen ? Speichern Sie die](#page-23-2)  [Kreditkartendaten ?](#page-23-2)
- o Ich habe mein Passwort [für meinen privaten Schlüssel vergessen oder wenn ich](#page-23-1) [versuche, ein Log zu signieren, werde](#page-23-1) ich nach einem Passwort gefragt und ich habe keins. Was soll [ich machen ?](#page-23-1)
- o [Welche Sendearten werden von LoTW unterstützt ?](#page-23-0)
- o [Welche Satelliten werden von LoTW unterstützt](#page-24-0) ?

*FAQ s (Textteil)*

# **1. Überblick zum LoTW (General Information About LoTW)**

# <span id="page-8-3"></span>**Wie geht es los ? (How do I get started?)**

Drucken Sie sich das Kapitel *Es geht los* [\(Getting Started\)](#page-1-1) aus und lesen Sie es durch.

# [Zurück zur Übersicht](#page-6-0)

# <span id="page-8-2"></span>**Was kostet die Nutzung des LoTW ? (How much does it cost to use Logbook of the World?)**

Für die digitalen Zertifikate und das Hochladen der Logdaten brauchen Sie beim LoTW nichts zu bezahlen. Gebühren werden nur fällig, wenn Sie ein Diplom unter Ausnutzung der LoTW-QSLs beantragen. Unabhängig vom LoTW werden diese Gebühren ohnehin bei einem Dplomantrag fällig-

<span id="page-8-4"></span>Die speziellen Gebühren unter Ausnutzung der LoTW-Daten hängen von der Anzahl der eingereichten QSLs je Antrag ab. Informieren Sie sich im Kapitel [Gebühren \(Fees\)](#page-8-4) zu Einzelheiten.

# <span id="page-8-1"></span>[Zurück zur Übersicht](#page-6-0)

# **Erzeugt das LoTW QSLs wie eQSL.cc ? (Is LoTW going to produce QSLs like EQSL.cc?)**

Nein. Das LoTW wurde primär dazu eingerichtet, Bestätigungen für Diplome zu erzeugen. Stimmen Ihre QSOs mit denen der Gegenstation überein, kann diese Bestätigung von Ihnen oder von der Gegenstation für verschiedene Diplomanträge vorgelegt werden.

Die Erzeugung einer QSL mit einem Bild und den QSO-Daten oder die Erzeugung einer Datei, um so eine QSL auszudrucken, ist von LoTW gegenwärtig nicht beabsichtigt. Es gibt andere Dienste, die diese Dienste anbieten. LoTW liegt ein oder zwei Schritte ausserhalb der Konzeption einer QSL-Karte (die eine einseitige Anfrage auf eine Bestätigung von der anderen Seite des QSOs darstellt) und bestätigt lediglich, dass ein QSO zwischen zwei Stationen auf der Grundlage zweier signierter Logs stattgefunden hat.

# <span id="page-8-0"></span>[Zurück zur Übersicht](#page-6-0)

# **Wie wird verhindert, dass falsche Daten in das LoTW-System eingegeben werden ? (How do you prevent false data from entering the system ? )**

Die digitale Signatur, die für das LoTW verwendet wird, stellt sicher, dass jede Eingabe eines QSOs zurück zu seinem Eingeber verfolgt werden kann. Die Signatur kann nicht gefälscht und die QSO-Daten können nicht geändert werden. Damit die Nutzer Vertrauen in das elektronische QSL-System haben können, müssen sie sicher sein, dass jede in das System eingegebene Information authentisch ist und vom originalen Nutzer eines Rufzeichens kommt.

Bis vor kurzem war solch eine Sicherheit nicht möglich. Mit der Entwicklung der Technologie der digitalen Signaturen ist es nun für einen Radioamateur möglich, seine QSO-Daten unverfälschbar mit einer mit dem Rufzeichen verbunden Signatur zu markieren. Die Signatur kann nicht verfälscht und die QSO-Daten können ohne Nachweis nicht verändert werden. Die für die Signaturen verwendete Technik heißt *Public Key Infrastructure* oder *PKI*. Sie basiert auf einem Paar von mathematisch verkoppelten Zahlen. Die eine Zahl ist die *public key,* die veröffentlich werden kann, und die andere Zahl ist die *private key,* die geheim gehalten wird.

Um auf die digitalen Signaturen vertrauen zu können, müssen wir auf die Identität jeder Person, an die wir ein Schlüsselpaar ausgeben, vertrauen können. Die Sicherheit des Systems beruht auf der Methode, die für die Sicherung der Identität und der Schlüssel verwendet wird. Dieser Prozess heißt *Authentication*.

Das LoTW verwendet zwei Methoden für die Authentifizierung, eine für die US-Rufzeichen und eine für die Rufzeichen ausserhalb der USA:

Die Authentifizierung der US-Rufzeichen beruht auf einer Kombination von FCC-Datenbank und der Postadresse. Der Antragsteller initiiert seine Registrierung durch ein Computerprogramm. Zuerst erzeugt das Programm den Schlüssel, mit dem die QSL-Daten digital unterschrieben werden. Dann schickt das Programm eine Registrierungsanfrage über das Internet an den *Logbook Registration Server.* Der Server sieht nach dem Namen und der Adresse des Antragssteller in der FCC-Lizenzdatenbank nach, um die Daten zu überprüfen und zu bestätigen. Der Server erzeugt dann ein Zertifikat und ein Passwort. Der Antragsteller erhält eine Postkarte mit seiner Adresse, seinem Rufzeichen und einem Passwort. Wenn der Antragsteller die Postkarte bekommen hat, kann er sich mit dem Passwort auf der Webseite des LoTW einloggen oder seine Daten in das Logprogramm auf seinem Computer eingeben, wenn es ihm die direkte Arbeit mit dem LoTW abnimmt. Der Server aktiviert das Zertifikat und schickt es an den Antragsteller über das Internet. Die Adresse in der FCC-Datenbank und die Sicherheit des Postsystems sichern, dass das Zertifikat an die richtige Person geschickt worden ist.

Die Authentifizierung eines nicht-US-Rufzeichens beruht auf den Kopien der Amateurfunklizenz und des offiziellen Ausweisdokuments. Der Antragsteller startet die Registrierung mit einem Programm (TQSL Cert), dass eine digitale Signatur für den Antrag und später zur Signierung der Logs erzeugt. Der Antragsteller schickt seinen Antrag über das Internet an den *Logbook Registration Server*. Zusätzlich schickt er die Lizenz- und Ausweiskopie per Post an das ARRL-Hauptquartier. Das ARRL-HQ prüft die Unterlagen und schickt das Zertifikat per Internet an den Antragsteller (\*.tq6-Datei).

# <span id="page-9-1"></span>[Zurück zur Übersicht](#page-6-0)

# **Ich kenne jemanden, der falsche Daten an LoTW schickt. Was soll ich machen ? (I know someone is submitting false data. What should I do?)**

Bitte informieren Sie die LoTW-Administration unter *lotw-help@arrl.org.* 

# <span id="page-9-0"></span>[Zurück zur Übersicht](#page-6-0)

# **Wie können Dxpeditionäre mitmachen ? Wie schicken Sie ihr Log ? (How do DXpeditioners participate? Who submits the log?)**

Obwohl wir hoffen, dass Jedermann das LotW nutzen und Freude daran finden wird, wird es doch OMs geben, die es nicht nutzen wollen oder können. Die ARRL wird nach wie vor die traditionellen QSL-Karten für ihre Diplome anerkennen und dabei die gleichen Maßstäbe wie bei den neuen Möglichkeiten anlegen. Es ist aber doch anzunehmen, dass sich die Gewohnheiten der Dxer und Diplomjäger langsam ändern werden. Die Dxpeditionen haben schon Erfahrungen mit Änderungen bei dem Einholen von Unterstützungen gemacht, die zu einem gewissen Teil aus den Beilagen in Briefen mit traditionellen QSL-Anfragen realisiert werden. Wir hoffen aber, dass beide Seiten die neuen Technologien zu ihrem besten Nutzen anwenden. Der durchschnittliche DXer, Contester und Diplomjäger wird die geringeren Kosten für QSLs und Diplome erfreut zur Kenntnis nehmen. Jede Klubgruppe oder DXpedition, die ein Rufzeichen gemeinsam benutzt, sollte einen aus ihrer Mitte

beauftragen, sich mit der benötigten Dokumentation bei LoTW anzumelden und dann die Logs an das LoTW zu schicken.

# <span id="page-10-5"></span>[Zurück zur Übersicht](#page-6-0)

# **Muss ich ARRL-Mitglied sein, um das LoTW nutzen zu können ? (Do I have to be an ARRL member to use LoTW?)**

Nein. Jeder kann seine Logdaten an das LoTW schicken. U.S.-Amateure müssen ARRL-Mitglieder sein, um die Diplome DXCC, WAS oder VUCC erhalten zu können. Amateure außerhalb der USA können alle Diplome beantragen.

# [Zurück zur Übersicht](#page-6-0)

<span id="page-10-4"></span>**Wenn ich von einer DXCC-Entity arbeite, für die das ARRL-DXCC-Desk eine Dokumentation benötigt, ab wann kann ich mich beim LoTW anmelden ? (If I operate from a DXCC entity where the ARRL DXCC desk needs documentation, at what point in the start-up process do I send that in?)**

Wenn Sie eine Anfrage zu einem Zertifikat abschicken und für dieses Zertifikat eine Dokumentation benötigt wird (generell für alle Station ausserhalb der USA) , erhalten Sie eine Email mit den folgenden Texten :

2003-09-18 13:57:46 Your certificate request is accepted and awaiting further processing. 2003-09-18 13:57:46 You must mail in (via postal mail) supporting documentation to complete the request. 2003-09-18 13:57:46 Details about what to send and where to send it can be found at: 2003-09-18 13:57:46 http://www.arrl.org/lotw/ 2003-09-18 13:57:46 Your certificate request processing is completed.

<span id="page-10-3"></span>Die benötigte Dokumentation muss eine Kopie der Lizenz und eines Ausweisdokuments (z.B. Fahrerlaubnis) enthalten. Sind Sie nicht sicher, ob Ihre Unterlagen ausreichen schreiben Sie an [lotw](mailto:lotw-help@arrl.org)[help@arrl.org.](mailto:lotw-help@arrl.org) Zur benötigten Dokumentation lesen Sie das Kapitel [Benötigte Dokumentation](#page-26-0) [\(Required Documentation\)](#page-26-0)

# **Kann LoTW "unser Diplom" unterstützen ? (Can LoTW support "our" award?)**

Ja, wenn es sich an die ARRL-Diplome anlehnt. Falls Sie eine Diplom-ausgebende Organisation vertreten und über die Unterstützung durch das LoTW für eins Ihrer Diplome sprechen möchten, wenden Sie sich bitte an Dave Patton, NN1N, at ARRL HQ (860-594-0200) oder via Email an [nn1n@arrl.org.](mailto:nn1n@arrl.org)

#### <span id="page-10-2"></span>[Zurück zur Übersicht](#page-6-0)

#### **Muss ich mein Contestlog sowohl an den Robot als auch an das LoTW schicken ? (Do I have to submit my contest log to both the contest robot and to LoTW?)**

Ja ! Der Contest-Robot übernimmt Ihre Original-Cabrillo-Datei. Für das LoTW benötigen Sie eine Datei mit elektronischer Unterschrift. Sie müssen daher das Contestlog mit TQSL signieren und es dann getrennt an LoTW schicken.

<span id="page-10-1"></span>[Zurück zur Übersicht](#page-6-0)

# **Wo bekomme ich das LoTW-Programm her ? (Where do I get the software?)**

Sie bekommen es umsonst von der Adresse<http://www.arrl.org/lotw/#download>

<span id="page-10-0"></span>[Zurück zur Übersicht](#page-6-0)

# **Was ist "Trusted QSL" ? (What is "Trusted QSL?")**

*TrustedQSL* ist eine Spezifikation für digital signierte QSO-Logs. Es ist das bei LoTW benutzte Format, in dem Logs an das LoTW geschickt werden. Siehe [http://www.trustedqsl.org/.](http://www.trustedqsl.org/)

# <span id="page-11-4"></span>[Zurück zur Übersicht](#page-6-0)

# **Warum identifiziert mein Virenscanner/Firewall TQSL als mögliche Spyware ? (Why does my personal security scanning software identify a file in TrustedQSL as potential spyware?)**

Die bei der Windowsversion von TrustedQSL enthaltene Datei *libexpat.dll* wird von einigen Virenscannern fälschlicherweise als ein Werkzeug zur Sammlung persönlicher Daten identifiziert. In Wirklichkeit ist das [expat library](http://expat.sourceforge.net/) ein Werkzeug zum Lesen der Konfigurationsdateien, die von TrustedQSL verwendet werden. Es ist nicht in der Lage, persönliche Daten zu sammeln, zu verschicken oder Ihren Computer in irgendeiner Weise zu attackieren.

# [Zurück zur Übersicht](#page-6-0)

# **2. Grundlegende Fragen (Basic Questions)**

# <span id="page-11-3"></span>**Welche Soft- und Hardware benötige ich ?**

Jeder, der ein digitales Zertifikat von der ARRL bekommen hat, kann Logs an das LoTW schicken. Das LoTW akzeptiert Logs im ADIF- und im Cabrilloformat, beide digital signiert. Der Signier-Prozeß ist eine mathematische Operation und geht auf einem schnellen Computer schneller als auf einem langsamen. Sie brauchen auf Ihrem PC die Programme TQSL und TQSLCert (der Name TQSL kommt von Darryl Wagoner, WA1GON, der das LoTW-Projekt unterstützte und steht für "Trusted QSL"). Die beiden Programme sind frei von der ARRL-LoTW-Seite abholbar. Sie benötigen als Betriebssystem entweder Windows oder Linux, um TQSL und TQSL Cert nutzen zu können. Es ist zu erwarten, dass auch Macintosh-Software erhältlich sein wird. Viele Operatoren werden sich ein kommerzielles Programm kaufen, das ein Interface zu TQSL hat und die Abwicklung einfach und leistungsfähig macht. Für Softwareentwickler stellt die ARRL ein freies Library unter <http://www.arrl.org/lotw/DeveloperIntro.pdf>zur Verfügung. Natürlich muss Ihr Rechner einen Zugang zum Internet haben, um die signierten Logs abschicken zu können.

# <span id="page-11-2"></span>[Zurück zur Übersicht](#page-6-0)

# **Muss ich eine Kopie meiner Lizenz an die ARRL schicken ?**

**NEIN** : Falls Sie Bürger der USA sind, müssen Sie KEINE Kopie Ihrer Lizenz einschicken.

**JA** : Sind Sie kein Bürger der USA, müssen Sie ein Kopie Ihrer Lizenz und eine Kopie eines offiziellen Dokuments zur Ihrer Identifikation einschicken (Fahrerlaubnis, Personalausweis, Reisepass usw.)

# <span id="page-11-1"></span>[Zurück zur Übersicht](#page-6-0)

#### **Muss ich Mitglied der ARRL sein, wenn ich Logs an das LoTW einschicken will ?**

**NEIN !** Jeder kann Logs an das LoTW unabhängig von der Mitgliedschaft in der ARRL schicken. Die Mitgliedschaft in der ARRL bringt Vorteile bei einigen ARRL-Produkten und Diplomen. US-Amateure müssen Mitglied der ARRL sein, wenn sie die Diplome DXCC, WAS und VUCC bekommen wollen.

# <span id="page-11-0"></span>[Zurück zur Übersicht](#page-6-0)

# **Muss ich Zugriff zum WWW und eine Email-Adresse haben ?**

**JA !** Sie brauchen die Email-Adresse zum Empfang des digitalen Zertifikats (Datei \*.tq6). Sie können dann entscheiden, ob Sie Ihre Logs per Email oder über die Homepage von LoTW einschicken. Sie können über das WWW Diplome aus dem LoTW beantragen. Sie brauchen das WWW, um Ihr Log und Ihre QSLs beim LoTW einzusehen.

# <span id="page-12-5"></span>[Zurück zur Übersicht](#page-6-0)

### **Ich habe eine Mitteilung bekommen, dass meine Postadresse und meine Adresse bei der FCC nicht übereinstimmen. Was soll ich tun ?**

Bei US-Calls *muss* die angegebene Postadresse mit der Adresse in der FCC-Datenbank übereinstimmen. Informieren Sie sich unter [http://www.arrl.org/fcc/forms.html,](http://www.arrl.org/fcc/forms.html) wie sie die beiden Adressen abgleichen können.

# <span id="page-12-4"></span>[Zurück zur Übersicht](#page-6-0)

# **Ich habe ein Passwort beantragt, habe es aber nie bekommen. Was tun ?**

Sie sollten innerhalb von zwei Tagen eine Bestätigung vom LoTW bekommen, dass Ihre Anfrage eingegangen ist. Falls Ihr Internetdienst und Ihre Email richtig funktioniert, versuchen Sie, die Datei noch einmal an *lotw-logs@arrl.org* zu schicken. Die Antwort auf die Anfrage wird an die Adresse geschickt, die Sie in Ihrer Email angegeben haben. Stellen Sie sicher, dass Ihr Email-Programm hier die richtige Adresse eingetragen hat. Bekommen Sie weiterhin keine Antwort, wenden Sie sich an die Adresse [lotw-help@arrl.org](mailto:lotw-help@arrl.org) mit der Bitte um Unterstützung.

# <span id="page-12-3"></span>[Zurück zur Übersicht](#page-6-0)

### **Ich habe eine Antwort auf meinen Zertifikatsantrag bekommen, dass das Zertifikat getrennt an mich geschickt wird. Ich habe es aber nicht bekommen.**

Das Zertifikat wird an die Email-Adresse, die im Zertifikatsantrags eingetragen ist, geschickt und nicht an die Adresse, von der der Antrag abgeschickt worden ist (Siehe auch TQSLCert-Hilfe)

Erlauben Sie dem LoTW zwei Tage zur Reaktion, ehe Sie sich beim HQ beschweren. Falls Sie innerhalb von zwei Tagen keine Antwort bekommen, wenden Sie sich an den Logbuchadministrator unter [lotw-help@arrl.org](mailto:lotw-help@arrl.org) mit der Bitte um Unterstützung.

# <span id="page-12-2"></span>[Zurück zur Übersicht](#page-6-0)

# **Mein Passwort funktioniert nicht – was mache ich falsch ?**

US-Stationen bekommen das Passwort per Post. Das Passwort ist auf die Postkarte gedruckt und muss dazu genommen werden, das Zertifikate bei<https://www.arrl.org/lotw/>zu aktivieren. Nicht US-Stationen erhalten ihr Passwort per Email. Stellen Sie sicher, dass Sie das Passwort richtig gelesen und eingegeben haben. Kommen Sie nicht klar, schicken Sie eine Bitte um Hilfe an [lotw](mailto:lotw-help@arrl.org)[help@arrl.org.](mailto:lotw-help@arrl.org) Wir werden Ihnen entweder eine andere Postkarte oder eine neue Email schicken.

# <span id="page-12-1"></span>[Zurück zur Übersicht](#page-6-0)

# **Ich habe die Postkarte mit dem Passwort verloren …**

Falls Sie die Postkarte verloren haben oder die Postkarte nie angekommen ist, senden Sie eine Email an [lotw-help@arrl.org,](mailto:lotw-help@arrl.org) oder rufen Sie Nummer (001)-860-594-0206 an und bitten Sie um eine neue Postkarte. Wir geben Ihr Passwort nicht am Telefon heraus. Die Postkarte wird an die Adresse geschickt, unter der Ihre Rufzeichen bei der FCC registriert ist.

<span id="page-12-0"></span>[Zurück zur Übersicht](#page-6-0)

### **Ich habe versucht, auf die LoTW-Webseite zu kommen. Ich brauche aber ein Passwort !**

Die Email mit Ihrem digitalen Zertifikat enthält Ihren Nutzernamen und das Passwort zum Zugang zur LoTW-Webseite. Beachten Sie, dass es sich um einen anderen Namen und Passwort als zur Nutzung der ARRL-Webseite handelt.

# <span id="page-13-3"></span>[Zurück zur Übersicht](#page-6-0)

#### **Kann ich mehr als einen Computer verwenden ?**

Ja. Verwenden Sie das Kommando **Save** im Programm *TQSLCert* im Menü **Certificate** und exportieren Sie das Zertifikat als Datei *PKCS#12* (Dateiendung : \*.p12) und kopieren Sie diese auf einen Datenträger (USB-Stick, Diskette). Starten Sie auf dem zweiten Computer das Programm *TQSLCert,* gehen Sie zu **File > Load Certificate File** und wählen Sie die PKCS#12-Datei von dem verwendeten Datenträger. Das Zertifikat wird dann auf dem zweiten Computer installiert. Lesen Sie in der Hilfe zu *[TQSLCert](http://dl0tud.tu-dresden.de/html/DtHilfen.html)* nach.

#### <span id="page-13-2"></span>[Zurück zur Übersicht](#page-6-0)

# **Ich habe falsche Daten in meinen Antrag auf ein Zertifikat geschrieben und das gerade erst entdeckt. Was soll ich machen ?**

Nachdem Sie Ihr Zertifikat bekommen haben und es in TQSLCert mit einem Doppelklick auf die \*.tq6- Datei aktiviert haben, wird der Bereich für das QSO-Datum durch den Menüpunkt *Certificate > Renew* geregelt. Öffnen Sie *TQSLCert*, klicken Sie auf das Zertifikat mit den falschen Daten und gehen Sie zum Menü **Certificate > Renew Certificate,** um einen neuen Zertifikat-Antrag zu erzeugen. **LÖSCHEN SIE NICHT DAS ALTE ZERTIFIKAT** ! Stellen Sie sicher, dass Sie den richtigen Zeitraum eingegeben haben. Sie sehen dann das alte Zertifikat mit dem originalen Icon und dann das neue Icon mit dem Einbahnstrassen-Logo. Senden Sie den neuen Zertifikat-Antrag an die Adresse [lotw-logs@arrl.org](mailto:lotw-logs@arrl.org) . Sie erhalten eine neue Datei \*.tq6. Installieren Sie das Zertifikat so wie das erste mit einem Doppelklick auf die angehängte Datei. Der rote Strich im Logo verschwindet und das Zertifikat wird gültig. Falls Sie Hilfe benötigen, wenden Sie sich an [lotw-help@arrl.org.](mailto:lotw-help@arrl.org)

# <span id="page-13-1"></span>[Zurück zur Übersicht](#page-6-0)

#### *TQSL* **und/oder** *TQSLCert scheinen defekt zu sein*

Teilen Sie Fehler mit an [lotw-help@arrl.org.](mailto:lotw-help@arrl.org)

# [Zurück zur Übersicht](#page-6-0)

#### **3. Rufzeichenausgabe**

#### <span id="page-13-0"></span>**Ich habe ein oder zwei alte Rufzeichen und möchte auch diese Logs an das LoTW schicken. Wie mache ich das ?**

Das ist eine der Fragen, die wir sehr oft beim LoTW-Stab bekommen. Sie brauchen für jedes einzelne Rufzeichen ein eigenes Zertifikat. Jeder LoTW-Nutzer beginnt mit einem Zertifikat für sein aktuelles Rufzeichen. Für dieses Rufzeichen reicht er Lizenz- und Ausweiskopie ein. Stellen Sie KEINE Anfrage auf ein Zertifikat für ein anderes Rufzeichen, solange Ihre erste Anfrage noch nicht erledigt ist ! Haben Sie Ihr erstes Zertifikat erhalten und eingerichtet, können Sie weitere Zertifikate für Ihre Ex-Rufzeichen oder andere von Ihnen genutzte Rufzeichen stellen. Verwenden Sie das für das aktuelle Rufzeichen erhaltene Zertifikat um die Anträge für die weiteren Rufzeichen zu unterschreiben. Das Programm *TQSLCert* fordert Sie zu dieser Unterschrift auf. Mit dem neuen Antrag kann LoTW Ihre unter verschiedenen Rufzeichen gemachten QSOs zu einer Gruppe zusammen fassen und Ihnen die QSL auf einmal liefern.

LoTW überprüft die FCC-Datenbank bezüglich der existierenden Rufzeichen von Antragstellern aus den USA. Sie können aus diesem Grund keinen Antrag für ein früheres Rufzeichen stellen. Dieses Rufzeichen ist u.U. nicht mehr in der Datenbank oder es wurde neu ausgegeben, dann stimmen die Adressen nicht mehr überein.

Die gleiche Regel gilt für Stationen ausserhalb der USA. Stellen Sie als erstes einen Antrag für Ihr aktuelles Rufzeichen. Wenn dieser Antrag erledigt ist, können Sie den Antrag/die Anträge für weitere Rufzeichen mit dem ersten Zertifikat unterschreiben. LoTW bringt dann die Rufzeichen in einer Gruppe zusammen.

# <span id="page-14-3"></span>[Zurück zur Übersicht](#page-6-0)

# **Was trage ich in den QSO-Datumsbereich für die QSOs unter meinem gegenwärtigen Rufzeichen ein ?**

Das Anfangsdatum ist entweder das Ausgabedatum der ersten Lizenz für Ihr Rufzeichen (manche Rufzeichen/Lizenzen wurden mehrfach erneuert) oder das Datum des ersten QSOs unter diesem Rufzeichen. Lassen Sie das End-Datum frei. Die Zertifikate laufen nach einem Jahr ab und können leicht erneuert werden.

*Vermeiden Sie Ungenauigkeiten bei den Daten für Ihre Rufzeichen und Zertifikate !* Manche Rufzeichen wurden mehrfach ausgegeben und mitunter häufig verwendet. LoTW kann die angegebenen Daten für ein Rufzeichen nicht überprüfen und ist auf Ihre Angaben angewiesen. Falls allerdings jemand versucht, ein Zertifikat für ein Rufzeichen zu beantragen, dessen Geltungsbereich sich mit einem für das gleiche Rufzeichen schon ausgegebenen Zertifikat überschneidet (z.B. das mehrfach ausgegebene Contest-Call VP5B), wird der Antrag abgewiesen. Falls Sie der Meinung sind, dass inkorrekte Daten im Umlauf sind, wenden Sie sich an [lotw-help@arrl.org.](mailto:lotw-help@arrl.org)

# <span id="page-14-2"></span>[Zurück zur Übersicht](#page-6-0)

# **Was gebe ich bei meinem alten Rufzeichen als Datumsbereich an ?**

Sie sollten als Anfangsdatum das Ausgabedatum der ersten Lizenz oder das Datum des ersten QSOs eingeben und als Enddatum das Datum des letzten QSOs mit diesem Rufzeichen angeben.

# *Vermeiden Sie Ungenauigkeiten bei den Daten für Ihre Rufzeichen und Zertifikate !* Manche

Rufzeichen wurden mehrfach ausgegeben und mitunter häufig verwendet. LoTW kann die angegebenen Daten für ein Rufzeichen nicht überprüfen und ist auf Ihre Angaben angewiesen. Falls allerdings jemand versucht, ein Zertifikat für ein Rufzeichen zu beantragen, dessen Geltungsbereich sich mit einem für das gleiche Rufzeichen schon ausgegebenen Zertifikat überschneidet (z.B. das mehrfach ausgegebene Contest-Call VP5B), wird der Antrag abgewiesen. Falls Sie der Meinung sind, dass inkorrekte Daten im Umlauf sind, wenden Sie sich an [lotw-help@arrl.org.](mailto:lotw-help@arrl.org)

# <span id="page-14-1"></span>[Zurück zur Übersicht](#page-6-0)

# **Ich habe von einem Standort gearbeitet, bei dem ich keine extra Lizenz benötigt habe (z.B. unter CEPT-Regelung als F/NT1N). Was soll ich dort beantragen ?**

In der Regel können Sie für so ein Rufzeichen kein Erst-Zertifikat erhalten. Wenn Sie für primäres Rufzeichen ein Zertifikat erhalten haben, können Sie für weitere Rufzeichen ein Zertifikat beantragen, also auch für F/NT1N. LoTW ist so programmiert, dass es reziproke Abkommen und deren Rufzeichenbildung einschließlich der CEPT-Regeln ((European Conference of Postal and Telecommunications Administration) und der IARP (International Amateur Radio Permit) berücksichtigen kann. In aller Regel brauchen Sie keine weiteren Unterlagen einreichen. Eine Ausnahme sind Länder, die zwar unter die CEPT-Regeln fallen, aber beim DXCC die Vorlage zusätzlicher Unterlagen erfordern. Ein Beispiel ist FT5W (Crozet Island).

# <span id="page-14-0"></span>[Zurück zur Übersicht](#page-6-0)

### **Jemand hat mein altes Rufzeichen neu zugeteilt bekommen. Ich möchte aber meine Logs an das LoTW schicken. Wie kann ich das ?**

Unter der Annahme, dass Sie für Ihr aktuelles Rufzeichen schon ein Zertifikat bekommen haben, ist das kein Problem. Beantragen Sie mit *TQSL Cert* für Ihr altes Rufzeichen ein Zertifikat und tragen Sie als Startdatum Ihr erstes QSO oder das Erst-Ausgabedatum der Lizenz und als Enddatum das Datum Ihres letzten QSOs unter diesem Rufzeichen ein. Unterschreiben Sie den Antrag mit Ihrem aktuellen Zertifikat.

*Vermeiden Sie Ungenauigkeiten bei den Daten für Ihre Rufzeichen und Zertifikate !* Manche Rufzeichen wurden mehrfach ausgegeben und mitunter häufig verwendet. LoTW kann die angegebenen Daten für ein Rufzeichen nicht überprüfen und ist auf Ihre Angaben angewiesen. Falls allerdings jemand versucht, ein Zertifikat für ein Rufzeichen zu beantragen, dessen Geltungsbereich sich mit einem für das gleiche Rufzeichen schon ausgegebenen Zertifikat überschneidet (z.B. das mehrfach ausgegebene Contest-Call VP5B), wird der Antrag abgewiesen. Falls Sie der Meinung sind, dass inkorrekte Daten im Umlauf sind, wenden Sie sich an [lotw-help@arrl.org.](mailto:lotw-help@arrl.org)

# [Zurück zur Übersicht](#page-6-0)

# <span id="page-15-0"></span>**Ich habe versucht, ein Zertifikat mit meinem aktuellen US-Rufzeichen zu beantragen. Es beginnt mit einem A (wie AA9AK). Ich bekomme den Antrag zurück mit einem Hinweis auf einen Datenfehler. Wie kann ich das abstellen ?**

In der Regel haben Sie ein falsches Startdatum eingetragen. US-Rufzeichen, die mit 'A' anfangen, gibt es regulär erst seit 1976. Haben Sie ein früheres Datum eingetragen, kann ein Zertifikat nicht ausgestellt werden. Geben Sie das Datum der Lizenzerteilung für das A-Rufzeichen oder das Datum des ersten QSOs unter diesem Rufzeichen ein.

# [Zurück zur Übersicht](#page-6-0)

# **Ich habe das gleiche Rufzeichen für verschiedene Standorte innerhalb der gleichen DX-Entity verwendet. Ich habe kein /p verwendet. Brauche ich getrennte Zertifikate für die verschiedenen Standort ?**

NEIN. Sie können unter *TQSL* so viel verschiedene Standorte definieren, wie Sie benötigen. Sie müssen nur Ihre QSOs diesen Standorten zuordnen. Haben Sie das Log entsprechend aufgeteilt, können Sie die Teillogs mit Ihrem für das verwendete Rufzeichen erteilte Zertifikat signieren. Stellen Sie sicher, dass Sie den Standorten unterschiedliche unverwechselbare Namen gegeben haben.

Haben Sie aber portabel mit Rufzeichen wie NT1N/6 oder NT1N/R gearbeitet, brauchen Sie getrennte Zertifikate für jedes dieser Rufzeichen. Beachten Sie : Stationen, die Sie unter NT1N/6 gearbeitet haben, erhalten keine QSL für das QSO, wenn Sie das Log als NT1N anstelle des korrekten NT1N/6 unterschrieben haben !

# [Zurück zur Übersicht](#page-6-0)

# <span id="page-15-1"></span>**Ich habe mein Rufzeichen gewechselt. Brauche ich ein neues Zertifikat ? Komme ich noch an meine alten Daten heran ?**

JA. Sie haben Zugriff zu Ihren alten Daten mit Ihrem aktuellen Passwort. Wenn Sie den Antrag auf ein Zertifikat für Ihr neues Rufzeichen stellen, müssen Sie dieses Passwort wieder verwenden. Damit wird sichergestellt, dass die Logs für Ihr altes und Ihr neues Rufzeichen miteinander verbunden werden.

# <span id="page-15-2"></span>[Zurück zur Übersicht](#page-6-0)

**Ich habe ein anderes Rufzeichen in einem anderen Land. Wie komme ich zu einem Zertifikat?**

Falls Sie schon ein Zertifikat für Ihr primäres Rufzeichen haben, können Sie ein Zertifikat für das Auslandsrufzeichen wie für ein Clubcall oder ein früheres Rufzeichen beantragen. Tragen Sie als Startdatum Ihr erstes QSO oder das Erst-Ausgabedatum der Lizenz und als Enddatum das Datum Ihres letzten QSOs unter diesem Rufzeichen ein oder lassen Sie, falls das Rufzeichen noch läuft, das Enddatum frei. Sie können den Antrag mit dem Zertifikat für primäres Call unterschreiben. Wenn der Antrag eingegangen ist, bekommen Sie u.U. eine Anforderung für weitere Dokumente zu diesem Rufzeichen.

*Vermeiden Sie Ungenauigkeiten bei den Daten für Ihre Rufzeichen und Zertifikate !* Manche Rufzeichen wurden mehrfach ausgegeben und mitunter häufig verwendet. LoTW kann die angegebenen Daten für ein Rufzeichen nicht überprüfen und ist auf Ihre Angaben angewiesen. Falls allerdings jemand versucht, ein Zertifikat für ein Rufzeichen zu beantragen, dessen Geltungsbereich sich mit einem für das gleiche Rufzeichen schon ausgegebenen Zertifikat überschneidet (z.B. das mehrfach ausgegebene Contest-Call VP5B), wird der Antrag abgewiesen. Falls Sie der Meinung sind, dass inkorrekte Daten im Umlauf sind, wenden Sie sich an [lotw-help@arrl.org.](mailto:lotw-help@arrl.org)

# <span id="page-16-2"></span>[Zurück zur Übersicht](#page-6-0)

# **Ich bin QSL-Manager. Brauche ich getrennte Zertifikate für alle meine gemanagten Rufzeichen? Oder gibt es andere Regeln für mich und meine Kunden ?**

JA. QSL-Manager und Ihre Kunden müssen gegenüber dem LoTW-Administrator ihre Identität nachweisen, um am LoTW teilnehmen zu können. Jeder Kunde (Stationseigner oder –Operator), der ausserhalb der USA lebt, muss dem LoTW eine Kopie seiner Lizenz und eines Ausweisdokuments vorlegen. Sie müssen per Post an die ARRL-Adresse

ARRL-LoTW Administrator 225 Main St., Newington, CT 06111 USA.

geschickt werden. Diese Situation ist besonders dann relevant, wenn der Kunde nicht selbst beim LoTW mitmachen und seine Logs nicht selbst an das LoTW schicken kann oder will.

QSL-Manager für zeitweilige Stationen, wie Dxpeditionen, müssen eine Lizenzkopie und andere benötigte Unterlagen per Post an die angegebene Adresse schicken, nach dem sie ein Zertifikat für die von ihnen gemanagte Station beantragt haben. Der QSL-Manager sollte für sein eigenes Rufzeichen schon ein Zertifikat beim LoTW haben.

Haben Sie weitere Anfragen oder Probleme mit QSL-Managern und dem LoTW, schreiben Sie bitte eine Email an lotw-help@arrl.org.

<span id="page-16-1"></span>[Zurück zur Übersicht](#page-6-0)

# **Wie bekomme ich ein Zertifikat für ein Klubrufzeichen ?**

Wenn Sie Ihr eigenes Rufzeichen von dem Klubrufzeichen trennen wollen, empfehlen wir Ihnen, unbedingt einen nicht unterschriebenen (*unsigned)* Antrag für Ihr Klubrufzeichen zu stellen. Sie können zwar unter *TQSLCert* einen Antrag mit Ihrem eigenen Zertifikat unterschreiben, Sie sollten es aber **nicht** machen, da sonst Ihre eigenen QSOs mit den QSO/QSLs des Clubcalls vermischt werden. Das bestätigte Zertifikat wird an den Inhaber des Klubrufzeichens geschickt. Falls Sie das nicht sind, wird der Klubverantwortliche die Postkarte an Sie weiter geben.

# **4. Troubleshooting**

<span id="page-16-0"></span>**(TQSLCert) : Der** *private key* **wird nicht angenommen, wenn ich versuche, einen Zertifikatsantrag zu unterschreiben oder wenn ich ein Zertifikat sichern will mit Certificate > Save.**

*Lösung :* Stellen Sie sicher, dass Sie die Version V1.07 oder höher von *TQSLCert* benutzen. Sehen Sie unter **Help > About** nach, welche Version sie haben.

Verwenden Sie V1.07 oder höher, stellen Sie sicher, dass Sie genau das Passwort eingeben, das dem *private key* (Privatschlüssel) zugeordnet ist. Achten Sie auf die Groß- und Kleinschreibung. Das Paßwort für den *private key* wurde zugewiesen, als Sie den Zertifikatsantrag erzeugt oder als Sie die Datei \*.p12 geladen haben.

# <span id="page-17-1"></span>[Zurück zur Übersicht](#page-6-0)

# **(TQSLCert) "System error: <filename>....: No such file or directory"**

Wenn Sie unter *TQSLCert* versuchen, eine \*.tq6 (ein Zertifikat) zu laden, erhalten Sie eine Fehlerausschrift wie :

Mit Windows: C:\WINNT\<username>\Application Data/TrustedQSL/keys/<callsign> C:\WINDOWS\PROFILES\<username>\Application Data/TrustedQSL/keys/<callsign> C:\WINDOWS\ApplicationData/TrustedQSL/keys/<callsign>

Mit Linux: \$HOME/.tqsl/keys/<callsign>

Jede \*.tq6-Datei muss mit dem *private key* des Zertifikatantrags übereinstimmen, der mit der \*.tq5- Datei für den Antrag abgeschickt worden ist. Die Fehlerausschrift zeigt an, dass ein übereinstimmender *private key* nicht gefunden wurde. Dafür gibt es mehrere Gründe :

1) Sie sind bei dem Computer unter einem anderen Namen eingeloggt, als dem Namen, mit dem Sie den Antrag erzeugt haben.

*Lösung :* Verlassen Sie das Betriebssystem und loggen Sie sich unter dem gleichen Namen ein, unter dem Sie den Zertifikatsantrag erzeugt haben.

2) Sie versuchen, die Datei \*.tq6 auf einem anderen Computer einzulesen, als dem, mit dem Sie den Antrag erzeugt haben.

*Lösung :* Laden Sie die Datei \*.tq6 auf den Computer, auf dem Sie den Antrag erzeugt haben.

*Wichtiger Hinweis* : Sie können nur mit der unter **Certificate** > **Save** erzeugten \*.p12-Datei ein Zertifikat von einem Computer auf einen anderen übertragen (siehe auch [save the certificate\)](#page-13-3).

3) Ihr *private key* ist irgendwie gelöscht worden. Haben Sie Ihre \*.p12-Datei mit **Certificate > Save** gesichert, können Sie ihren Schlüssel mit Hilfe der \*.p12-Datei mit **File > Load Certificate File** wiederherstellen. Falls es nicht geht, ist die Sache aussichtslos und Sie müssen einen neuen Zertifikatantrag abschicken.

4) Sie versuchen, eine \*.tq6-datei für ein Zertifikat zu laden, dass Sie gar nicht beantragt hatten. Das funktioniert natürlich nicht. Jedes \*.tq6 muss mit dem private key des Antrags übereinstimmen.

# <span id="page-17-0"></span>[Zurück zur Übersicht](#page-6-0)

# **(TQSLCert) "Certificate or private key not found."**

Jede \*.tq6 – Datei muss mit dem *private key* des Antrags, der als \*.tq5-Datei abgeschickt wurde, übereinstimmen. Die Fehlermeldung zeigt an, dass für die tq6-Datei kein Antrag gefunden wurde. Meist wurde der private key irgendwie gelöscht. Falls Sie den zugehörigen Zertifikatsantrag gelöscht haben, können Sie keine \*.tq6-Datei laden.

*Lösung:* Falls Sie die \*.p12-Datei gesichert haben, können Sie mit **File > Load Certificate File** den *private key* wiederherstellen. Falls es nicht geht, ist die Sache aussichtslos und Sie müssen einen neuen Zertifikatantrag abschicken.

# <span id="page-18-5"></span>[Zurück zur Übersicht](#page-6-0)

# **(TQSL) "Certificate QSO date out of range on line nnn"**

Jedes Zertifikat ist mit einem Datumsbereich der QSOs verbunden, die unterschrieben werden soll. Sie haben diesen Zeitbereich angegeben, als Sie den Antrag mit *TQSLCert* gestellt haben. Wenn Sie ein Log unterschreiben wollen, dessen QSOs ausserhalb dieses Bereich liegen, erscheint diese Fehlermeldung.

*Lösung:* Ist der Datumsbereich richtig, können Sie die Fehlermeldung einfach ignorieren. Oder Sie können den Dialog **QSO Date Range**, der erscheint, wenn Sie ein Log signieren, verwenden, den Datumsbereich mit dem Zertifikat in Übereinstimmung zu bringen, um diese Fehlerausschrift zu vermeiden.

Ist Ihr Datumsbereich falsch beantragt, können Sie eine Erneuerung des Zertifikats mit einem korrekten Datenbereich beantragen ( [corrected date range\)](#page-13-2).

#### [Zurück zur Übersicht](#page-6-0)

#### **5. My Logging Program**

# <span id="page-18-4"></span>**Kann ich LotW dazu nutzen SWL-Rapporte zu bestätigen ?**

Nein. Es sind nur Amateur-Rufzeichen zugelassen und die Logs aus beiden Eingaben werden zur Bestätigung eines QSOs herangezogen.

#### <span id="page-18-3"></span>[Zurück zur Übersicht](#page-6-0)

#### **Was für ein Logprogramm kann ich verwenden ?**

Sie können jedes Logprogramm verwenden. LoTW akzeptiert nur Logs im ADIF- oder Cabrillo-Format. Die meisten Logprogramme können eins oder beide Formate erzeugen.

#### <span id="page-18-2"></span>[Zurück zur Übersicht](#page-6-0)

# **Bietet die ARRL ein allein stehendes Programm für die LoTW-Logs an ?**

Ja. Das Programm *TQSL* enthält eine Hilfe zum Erzeugen von ADIF-Dateien, die dann in LoTW-Logs konvertiert werden können. Beachten Sie bitte, dass es sich um einen rudimentären ADIF-Editor handelt, der sich nur dazu eignet, kleinere Datenmengen einzugeben. Für größere Datenmengen empfehlen wir ein gutes Logprogramm.

# <span id="page-18-1"></span>[Zurück zur Übersicht](#page-6-0)

### **Wie werden meine Mobillogs und die zugehörigen Großfelder und andere geographischen Daten bei LoTW berücksichtigt ?**

Sie können Mehrfach-Logs an das LoTW schicken, das heißt Sie können dann, wenn Sie das gleiche Rufzeichen verwendet haben, eine beliebige Zahl von Standorten definieren. Sie müssen Ihr Log aufteilen und diesen Standorten zuordnen und für die Meldung eines solchen Logs an das LoTW den zugehörigen Standort bei der Signierung auswählen.

# <span id="page-18-0"></span>[Zurück zur Übersicht](#page-6-0)

# **Kann ich meine Contestlogs für das LoTW konvertieren ? Ich legen keinen Wert auf generelle Logs, will aber wenigstens meine QSLs schicken.**

LoTW akzeptiert Logs auch im Cabrilloformat, so lange Sie sie mit Ihrem Zertifikat unterschreiben. Schicken Sie Ihr Cabrillo-Log vom Contest einmal an den Contestveranstalter und dann signiert an das LoTW.

# <span id="page-19-3"></span>[Zurück zur Übersicht](#page-6-0)

# **Wie schicke ich mein Log aus den vergangenen Jahren ?**

Sie können jedes Log als ADIF-Datei schicken. Viele OMs tippen Ihre alten Papierlogs mit einem Logbuchprogramm ein, um sie dann an das LoTW schicken zu können. Beachten Sie aber bitte Ihre eigene Rufzeichengeschichte. Schicken Sie kein Log mit QSOs für verschiedene Rufzeichen in der gleichen Datei. Sie sind dann für Ihre Partner wertlos.

# <span id="page-19-2"></span>[Zurück zur Übersicht](#page-6-0)

# **Kann ich mein Log anstatt mit Email als Diskette oder CDROM schicken ?**

Möglicherweise. Fragen Sie den LoTW Administrator unter [lotw-help@arrl.org,](mailto:lotw-help@arrl.org) oder schicken Sie einen Brief an die ARRL, 225 Main St., Newington, CT 06111.

# <span id="page-19-1"></span>[Zurück zur Übersicht](#page-6-0)

# **Wie sollte ich meine Logs verarbeiten ?**

Wenn Sie anfangen, Ihre Logs an das LoTW zu schicken, werden Sie schnell feststellen, dass Sie ein gewisses System in Ihre Lognamen bringen müssen. Falls ein kommerzielles Logprogramm diese Arbeit übernimmt, haben Sie es leichter. Sie sollte Ihre Logs mit Rufzeichen und Datum kennzeichnen wie z.B. NT1N031001.adi als das Log von NT1N log mit QSOs bis zum 1.Oktober 2003. Achten Sie darauf, dass Sie möglichste keine QSOs doppelt an das LoTW schicken.

Haben Sie ein Log mit alten und neuen QSOs, können Sie mit einem Editor die schon gemeldeten QSOs in diesem Log löschen und nur die neuen QSOs unter einem neuen Namen, wie z.B. NT1N031101.adi mit den QSOs zwischen Oktober und November 2003 abspeichern.

Sie können auch die Abfrage in *TQSL* dazu verwenden, nur die Daten eines bestimmten Zeitenraums in ein \*.tq8-Log zu übernehmen. Haben Sie z.B. alle QSO seit dem 1.Oktober 1999 bis heute im Log, geben Sie bei TQSL den Zeitraum 1.Oktober 2003 bis 31. Oktober 2003 ein, wenn Sie nur den Oktober 2003 melden wollen. Die anderen QSOs werden dann ignoriert.

*Hinweis DM3ML* : Ich habe meine Logs seit 1991 an das LoTW geschickt. Ich habe zuerst Jahrespakete mit einem Namen wie DL2DUL\_1992 oder DM3ML\_1999.adi geschnürt und sie der Reihe nach hochgeladen. Danach schicke ich immer am Monatsende ein Paket wie DM3ML\_Nov2007.adi. Diese Dateien erscheinen dann auch in der LoTW-Liste für *Your Account* > *Your activity*.

# [Zurück zur Übersicht](#page-6-0)

# **6. Zugriff zu meinen Daten beim LoTW**

# <span id="page-19-0"></span>**Wie bekomme ich einen Überblick über meine abgeschickten QSOs und eingegangenen QSLs?**

Loggen Sie sich bei LoTW mit Ihrem Nutzernamen und Passwort ein. LoTW stellt Ihnen das gewünschte Menü zur Verfügung.

# <span id="page-20-4"></span>[Zurück zur Übersicht](#page-6-0)

# **Wann bekomme ich eine QSL ?**

Zwischen Ihren QSO-Daten und den QSO-Daten der Gegenstation muss folgende Übereinstimmung bestehen :

- Ihr **Rufzeichen** einschließlich möglicher Anhänge (/p oder /m) muss **im Log** der Gegenstation stehen**.**
- Die **Sendeart** muss aus der gleichen Gruppe kommen (siehe [Sendearten](#page-23-0) ), d.h. SSB und PHONE gehören beide in die Gruppe PHONE.
- **Datum und Uhrzeit** (beide in UTC) müssen innerhalb 30 Minuten liegen.
- Die **Bandangabe** muss übereinstimmen

Haben Sie im Splitbandbetrieb gearbeitet, müssen das TX-Band und das RX-Band überkreuz übereinstimmen. Ist das RX-Band im QSO nicht angegeben, wird das verwendete TX-Band dafür eingesetzt.

Haben Sie ein QSO über einen Satelliten gefahren, muss in der **Ausbreitungsart** (propagation mode) **Satellit** stehen und der **Satellitenname** muss übereinstimmen.

Jedes QSO kann höchstens mit einem anderen QSO übereinstimmen. Haben Sie innerhalb der genannten 30-Minutenspanne eine Station auf dem gleichen Band mehrfach gearbeitet, wird eins dieser QSOs als QSL verwendet.

Jedes von uns unterstützte Diplom kann u.U. weitere Forderungen an die QSL stehen, die für einen Punkt im Diplom realisiert sein müssen.

# <span id="page-20-3"></span>[Zurück zur Übersicht](#page-6-0)

# **Kann ich beim LoTW sehen, welche Stationen Ihr Log eingeschickt haben ?**

Ja. Klicken Sie nach dem Einloggen auf den Menüpunkt **Find Call** . Sie sehen das Rufzeichen der Station und ihr letztes Logeinsendungsdatum.

# [Zurück zur Übersicht](#page-6-0)

# <span id="page-20-2"></span>**Ich sehe, dass die Station ihr Log eingeschickt hat. Ich bin aber nicht drin. Was nun ?**

Der LoTW-Stab kann hier nichts machen und keine weiteren Informationen geben. Setzen Sie sich direkt mit dieser Station in Verbindung.

# <span id="page-20-1"></span>[Zurück zur Übersicht](#page-6-0)

# **Ich habe keine Email-Bestätigung für die Daten bekommen, die ich an das LoTW geschickt habe.**

Stellen Sie sicher, dass Ihre Email-Einstellungen korrekt arbeiten. Sollten Sie nach 2 Tagen keine Bestätigung bekommen haben, versuchen Sie, die Logdaten über die LoTW-Webseite hochzuladen. Sollte auch das nicht klappen, nehmen Sie bitte mit uns Kontakt auf unter [lotw-help@arrl.org.](mailto:lotw-help@arrl.org)

Hinweis DM3ML : Auf der LoTW-Webseite können Sie mit *My Account > My Activity* die Liste Ihrer hochgeladenen Logdateien ansehen und mit einem Klick auf *Results* das Ergebnis (fehlerfrei oder Fehler) ansehen.

<span id="page-20-0"></span>[Zurück zur Übersicht](#page-6-0)

# **Kann ich früher hochgeladene Daten löschen ?**

NEIN. Daten, die so fehlerhaft sind, dass sie mit anderen Logs nicht übereinstimmen, sind kein Problem. Andere Daten, z.B. die Information zum Stationsstandort, können überschrieben werden, wenn Sie sie mit korrigiertem Standort ein zweites Mal hochladen. Sie können die Daten auch mit einer korrigierten Uhrzeit ein zweites Mal hochladen und überschreiben damit den bisherigen Eintrag.

# <span id="page-21-4"></span>[Zurück zur Übersicht](#page-6-0)

# **Ich möchte nicht, dass jemand meine QSO-Daten sehen kann. Geht das ?**

Niemand kann Ihre Logdaten sehen. Eine Ausnahme ist nur der LoTW-Administrator bei der ARRL. Ihre Daten sind durch Ihr Passwort geschützt.

# [Zurück zur Übersicht](#page-6-0)

# **7. Anerkennung von QSLs für Diplome (Receiving Award(s) Credit(s))**

# <span id="page-21-3"></span>**Wie sehe ich meinen aktuellen Punktestand (Credits) ?**

*DM3ML* : Der nachfolgende Text enthält keine Antwort auf die gestellte Frage und wurde deshalb nicht übersetzt. Meine Antwort : Gehen Sie zum Menüpunkt *Awards* auf der LoTW-Webseite. Dort sehen Sie Ihren aktuellen DXCC.Länderstand.

You might ask "how am I going to receive awards credit when LoTW gets going?" Look for links on the LoTW data website that show you what countries or states you have confirmed in the system (we will get started first with DXCC and WAS initially, and add more awards later) and follow the directions to select the ones which you would like credited. This function is going to change after new software is written for HQ's DXCC system, and interfacing software is created for it and other awards. We anticipate supporting many awards, creating some new ones, and eventually presenting "standings" nearly real time on the web. DXCC members will eventually gain on-line access to their records so they can see their credits, and work on more. But, this all takes time and money, and LoTW is being paid for by ARRL members. Everyone is invited to submit data -- LoTW wants all logs! There will be no charge for submitting logs. Whenever someone decides to use a LoTW credit for confirmation, there will be a small, per/QSO fee that will be added to an account and shown within a user's record. At the end of an "ordering session" the user will be able to pay for his charges with a credit card. You will be able to order certificates and plaques online as well.

# <span id="page-21-2"></span>[Zurück zur Übersicht](#page-6-0)

# **Welche Diplome werden vom LoTW unterstützt ?**

Daran wird gearbeitet. Aktuell alle ARRL-Diplome wie DXCC, WAS, VUCC. Das WAC wird das erste externe Diplom sein, das vom LoTW unterstützt wird.

# [Zurück zur Übersicht](#page-6-0)

# **8. Verschiedenes**

# <span id="page-21-1"></span>**Meine Email-Adresse hat sich geändert. Was soll ich machen ?**

Gehen Sie zum Menüpunkt [account settings](https://www.arrl.org/lotwuser/account?accountcmd=settings) auf der LoTW-Webseite und tragen Sie dort Ihre neue Email-Adresse ein. Sie bekommen eine Aufforderung zur Zertifikat-Erneuerung an diese neue Adresse, wenn das Verfallsdatum herankommt.

# <span id="page-21-0"></span>[Zurück zur Übersicht](#page-6-0)

# **Wie oft muss ich mein Zertifikat erneuern ?**

Sie können Ihr Zertifikat zu jeder Zeit erneuern, mindestens jedoch im Abstand von einem Jahr. Sie benötigen keine erneute Authentizierung- Postkarte oder Email. Der Prozeß läuft automatisch ab. Gehen Sie zu *TQSLCert* **> Certificate > Renew Certificate**, um Ihr Zertifikat zu erneuern.

*Hinweis DM3ML* : Die Geltungsdauer der Zertifikate wurde inzwischen auf drei Jahre verlängert.

#### <span id="page-22-0"></span>[Zurück zur Übersicht](#page-6-0)

#### **Warum verfallen die Zertifikate ?**

Um die Integrität und die Sicherheit des LoTW zu gewährleisten, ist es nötig, die digitalen Zertifikate regelmässig zu erneuern.

#### <span id="page-22-2"></span>[Zurück zur Übersicht](#page-6-0)

#### **Wozu werden alle diese Passworte benötigt ?**

Bis zu vier Passwörter sind mit einem einzelnen Rufzeichen verbunden. Die Antwort auf Frage "Warum so viele ?" ist, das jedes Passwort einen getrennten Bereich innerhalb des LoTW-Systems schützt.

Das erste Passwort wählen Sie selbst, wenn Sie einen Antrag für Ihr aktuelles Rufzeichen stellen. Es schützt ihre persönlichen Schlüssel (**Private Key).** Stellen Sie sicher, dass Sie die Groß- und Kleinschreibung genau wie bei der ersten Eingabe verwenden. Vergessen Sie dieses Passwort nicht. Es ist der Schlüssel für alle weiteren Eingaben beim LoTW. Sie verwenden es, um Ihre Logs zu unterschreiben, um weitere Zertifikate zu beantragen und die Einstellungen der aktuellen Zertifikate zu sichern, wenn sie auf einen anderen Computer übertragen werden sollen. Wir vom LoTW kennen dieses Passwort nicht und wir können Ihnen auch nicht helfen, wenn Sie es vergessen haben. Ohne das Passwort, wird Ihr Zertifikat für Sie wertlos.

Das zweite Passwort kommt 8-stellig mit der Postkarte, falls Sie in den USA wohnen. Sie brauchen dieses Passwort für den ersten Einstieg beim LoTW. Folgen Sie dem Link in der gelben Box, sie sehen dort Ihre Adresse nach FCC-Angaben und geben Sie das Passwort von der Postkarte ein. Wenn Sie es einmal eingegeben haben, brauchen Sie dieses Passwort kein zweites Mal.

Das dritte Passwort kommt mit der Email, an der Ihr Zertifikat angehängt ist. Diese Email enthält auch Ihren Nutzernamen, gewöhnlich ist das Ihr Rufzeichen oder Ihr Rufzeichen mit einer nachgestellten Ziffer. Loggen Sie sich das erste Mal beim LoTW mit diesem Nutzernamen und dem angegebenen Passwort ein. Ändern Sie gleich beim ersten Einloggen das Passwort auf ein Passwort Ihrer Wahl.

<span id="page-22-3"></span>Das vierte Passwort – falls Sie sich entschieden haben, es einzurichten – gehört zur Sicherungsspeicherung Ihres Zertifikats und Ihres *private key* auf einem anderen Datenträger. Diese Datensicherung sollten Sie unbedingt machen. Denn nur mit der \*.p12-Datei können Sie TQSL Cert auf dem gleichen oder einem anderen PC wieder einrichten, wenn Ihr Rechner abgestürzt ist (siehe auch Schritt 4 im Kapitel [Es geht los\)](#page-22-3). Bevor Sie die Datensicherung machen, werden Sie gefragt, ob Sie dafür ein Passwort einrichten wollen. Sie müssen dieses Passwort NICHT UNBEDINGT einrichten. Der Gedanke hinter diesem Passwort ist, dass – falls Ihnen der Sicherungsdatenträger ausser Kontrolle gerät – niemand an Ihre Logdaten herankommen kann. Nach der Frage zur Passworteinrichtung werden Sie aufgefordert, Ihren privaten Schlüssel einzugeben. Sichern Sie die \*.p12-Datei ausserhalb Ihres Rechners auf einer Diskette, CD oder USB-Stick.

# <span id="page-22-1"></span>[Zurück zur Übersicht](#page-6-0)

# **Meine Mitgliedschaft und mein Zertifikat sind voriges Jahr abgelaufen. Brauche ich ein neues Zertifikat ?**

Falls Sie das Zertifikat nicht erneuert haben, müssen Sie ein neues beantragen. Ihre ARRL-Mitgliedschaft ist nicht mit dem LoTW gekoppelt.

# <span id="page-23-3"></span>[Zurück zur Übersicht](#page-6-0)

# **Mein Computer ist abgestürzt. Kann ich ein neues Zertifikat bekommen ?**

Haben Sie Ihr Zertifikat mit dem Kommando *Save* unter *TQSLCert* gesichert *?* Falls Sie das nicht gemacht haben und Ihr Computer stürzt ab, ist das Zertifikat nicht widerherstellbar. Sie können nur mit der unter **Certificate** > **Save** erzeugten \*.p12-Datei ein Zertifikat von einem Computer auf einen anderen übertragen (siehe auch [save the certificate\)](#page-13-3) oder bei einem abgestürzten PC wieder herstellen. Haben Sie Ihre \*.p12-Datei mit **Certificate > Save** gesichert, können Sie ihren Schlüssel mit Hilfe der \*.p12-Datei mit **File > Load Certificate File** wiederherstellen. Falls es nicht geht, ist die Sache aussichtslos und Sie müssen einen neuen Zertifikatantrag abschicken. Nehmen Sie Kontakt mit [lotw-help@arrl.org](mailto:lotw-help@arrl.org) auf, um ein neues Zertifikat zu bekommen.

# <span id="page-23-2"></span>[Zurück zur Übersicht](#page-6-0)

# **Kann ich per Telefon mit meinen Kreditkartendaten bezahlen ? Speichern Sie die Kreditkartendaten ?**

Ja, sie können LoTW-Diplome per Kreditkarte über das Telefon bezahlen. Wir werden Ihre Daten nicht abspeichern. Weitere Informationen zu LoTW-Kosten kommen in Kürze.

# <span id="page-23-1"></span>[Zurück zur Übersicht](#page-6-0)

# **Ich habe mein Passwort für meinen privaten Schlüssel vergessen oder wenn ich versuche, ein Log zu signieren, werde ich nach einem Passwort gefragt und ich habe keins. Was soll ich machen ?**

Der private Schlüssel wurde auf Ihrem eigenen Computer erzeugt und wir haben keine Information dazu. Wir wissen NICHT, wie Sie Ihren privaten Schlüssel gesichert haben. Wenn Sie das Passwort nicht mehr wissen, müssen Sie ein neues Zertifikat beantragen. Nehmen Sie Kontakt auf mit [lotw](mailto:lotw-help@arrl.org)[help@arrl.org.](mailto:lotw-help@arrl.org)

# <span id="page-23-0"></span>[Zurück zur Übersicht](#page-6-0)

#### **Welche Sendearten werden von LoTW unterstützt ?**

LoTW unterstützt alle Sendearten der ADIF-Spezifikation ausser der Sendeart "ASCII" (ASCII ist eine Kodiertabelle und keine Sendeart). Jede der Sendearten wird einer *MODE GROUP* (CW, PHONE, DATA,IMAGE) zugeordnet. Die in den QSO gemeldeten Sendearten werden nach dieser Tabelle überprüft und anhand der Gruppe, der die Sendeart zugeordnet ist, auf Ihre Gültigkeit überprüft. Siehe auch **[Wann bekomme ich eine QSL](#page-20-4) ?** 

# **Die Sendearten in LoTW sind :**

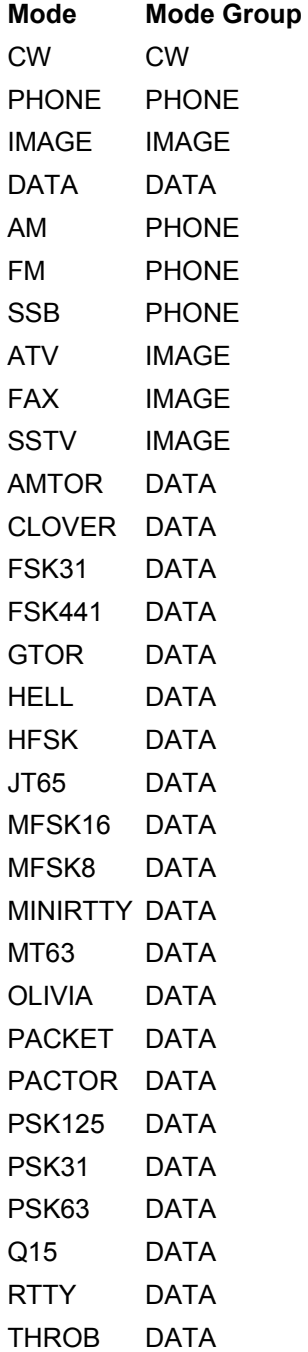

Sie können beim Programm *TQSL* nicht ADIF-konforme Sendearten ihres Logs über das Menü **File > Preferences** auf der Karteikarte **ADIF Modes** einer ADIF-Sendeart zuordnen.

<span id="page-24-0"></span>[Zurück zur Übersicht](#page-6-0)

# **Welche Satelliten werden von LoTW unterstützt ?**

**ID Name** AO-10 AMSAT-OSCAR 10 AO-13 AMSAT-OSCAR 13 AO-16 AMSAT-OSCAR 16 AO-21 OSCAR 21/RS-14 AO-27 AMRAD-OSCAR 27 AO-3 AMSAT-OSCAR 3 AO-4 AMSAT-OSCAR 4 AO-40 AMSAT-OSCAR 40 AO-51 AMSAT-OSCAR 51 AO-6 AMSAT-OSCAR 6 AO-7 AMSAT-OSCAR 7 AO-8 AMSAT-OSCAR 8 Arsene OSCAR 24 FO-12 Fuji-OSCAR 12 FO-20 Fuji-OSCAR 20 FO-29 Fuji-OSCAR 29 LO-19 Lusat-OSCAR 19 NO-44 Navy-OSCAR 44 RS-1 Radio Sputnik 1 RS-10 Radio Sputnik 10 RS-11 Radio Sputnik 11 RS-12 Radio Sputnik 12 RS-13 Radio Sputnik 13 RS-15 Radio Sputnik 15 RS-2 Radio Sputnik 2 RS-5 Radio Sputnik 5 RS-6 Radio Sputnik 6 RS-7 Radio Sputnik 7 RS-8 Radio Sputnik 8 SO-35 Sunsat-OSCAR 35 SO-41 Saudi-OSCAR 41 SO-50 Saudi-OSCAR 50 UO-14 UOSAT-OSCAR 14 VO-52 VUsat-OSCAR 52

*Anmerkung DM3ML* : Diese Tabelle wird sicher den aktuellen Satellitennamen angepasst.

[Zurück zur Übersicht](#page-6-0)

Zurück zum Inhaltsverzeichnis

# <span id="page-26-0"></span>**Benötigte Dokumentation (Required Documentation)**

# *Nicht-USA-Stationen*

1. Jeder **Nicht-US-Operator** muss für sein erstes Zertifikat eine Kopie seiner Amateurfunk-Lizenz und eine Kopie eines Dokuments seines Landes zum Nachweis seiner Identität einsenden. So ein Dokument ist die Fahrerlaubnis oder der Reisepass oder der Personalausweis. Die Kopien dieses Dokuments werden vernichtet, wenn das Zertifikat erteilt worden ist. Die Kopien der beiden Dokumente müssen per Post (NICHT per Email !) an das ARRL-Hauptquartier (**ARRL [HQ address\)](#page-26-2)** geschickt werden. Die Adresse lautet

> <span id="page-26-2"></span>Logbook Administration ARRL 225 Main Street Newington, CT 06111 USA

Mit der Vorlage dieser Unterlagen wird Ihr Rufzeichen beim LoTW und das LoTW gegen Mißbrauch geschützt.

- 2. Jeder **NICHT-US-Operator**, der bereits ein Zertifikat erhalten hat, kann weitere Anträge für ein anderes Rufzeichen, für alte Dxpedition-Rufzeichen u.ä. stellen. Es wird KEINE weitere Dokumentation benötigt, aber für jedes zusätzliche Zertifikat werden u.U. zusätzliche Angaben benötigt. Ausnahmen sind :
	- o Der Funkverkehr fand statt nach CEPT oder IARP Konventionen oder
	- o Der Funkverkehr fand statt nach einer Übereinkunft zwischen zwei oder mehreren Ländern, dabei wurde KEINE zusätzliche schriftliche Genehmigung benötigt.

Reziproke Abkommen zwischen zwei Ländern ausserhalb der CEPT oder andere Abkommen, schließen eine zusätzliche LoTW-Anforderung zur Vorlage einer Dokumentation nicht aus. In Fällen, in denen alte Dokumente nicht mehr vorliegen, fragen Sie uns bitte um eine Anleitung. Sie brauchen bei solchen Anfragen Ihre persönliche Identität nicht noch einmal nachweisen, wenn Sie den Antrag mit dem erteilten Zertifikat unterschreiben.

Falls Sie bereits ein Zertifikat erhalten haben und Sie bekommen eine Anforderung des LoTW zur Vorlage der Dokumentation (Kopie der Lizenz), können Sie diese Lizenz scannen und uns per Email an die Adresse [LoTW-help@arrl.org](mailto:LoTW-help@arrl.org) schicken **Hinweis** : Diese Regelung gilt nur, wenn Sie bereits ein LoTW-Zertifikat haben ! Sie gilt NICHT für den Erst-Antrag.

# <span id="page-26-1"></span>*USA-Stationen*

- 3. Jeder **USA-Operator,** der bereits sein erstes Zertifikat bekommen hat, kann Zertifikate für andere Rufzeichen beantragen. Für weitere US-Rufzeichen wird keine zusätzliche Dokumentation benötigt. Zertifikate für Rufzeichen ausserhalb der USA, z.B. bei Urlaubsaufenthalten, Dxpeditionen u.a. müssen zusätzlich geprüft werden. Ausnahmen sind :
	- o Der Funkverkehr fand statt nach CEPT oder IARP Konventionen oder
	- $\circ$  Der Funkverkehr fand statt nach einer Übereinkunft zwischen zwei oder mehreren Ländern, dabei wurde KEINE zusätzliche schriftliche Genehmigung benötigt.

Reziproke Abkommen zwischen zwei Ländern ausserhalb der CEPT oder andere Abkommen, schließen eine zusätzliche LoTW-Anforderung zur Vorlage einer Dokumentation nicht aus. In

Fällen, in denen alte Dokumente nicht mehr vorliegen, fragen Sie uns bitte um eine Anleitung. Sie brauchen bei solchen Anfragen Ihre persönliche Identität nicht noch einmal nachweisen, wenn Sie den Antrag mit dem erteilten Zertifikat unterschreiben.

Falls Sie bereits ein Zertifikat erhalten haben und Sie bekommen eine Anforderung des LoTW zur Vorlage der Dokumentation (Kopie der Lizenz), können Sie diese Lizenz scannen und uns per Email an die Adresse [LoTW-help@arrl.org](mailto:LoTW-help@arrl.org) schicken **Hinweis** : Diese Regelung gilt nur, wenn Sie bereits ein LoTW-Zertifikat haben ! Sie gilt NICHT für den Erst-Antrag.

# *Zusätzliche Anforderungen*

4. Zusätzlich zu den obigen Regelungen gilt : Die DXCC-Abteilung der ARRL benötigt in bestimmten Fällen zusätzliche Dokumente [\(documentation\)](#page-10-4) zur AmateurRadio-Lizenz, wie die Bestätigung der Einreise/Ausreise und des Transports. Eine Landeerlaubnis wird in der Regel von einer staatlichen Einrichtung erteilt und bestätigt der Person oder einer Gruppe, dass Sie das Land oder einen Bereich davon zum Aufbau einer Amateurfunkstation betreten darf. Möglich ist auch eine Bestätigung des Transports und/oder der Einreise durch den Schiffskapitän oder den Flugzeugpiloten zum Nachweis, dass das die beteiligten Personen tatsächlich in die DXCC-Entity eingereist sind. Wenn Sie einen Antrag an das LoTW stellen, müssen Sie Unterlagen entsprechend der untenstehenden Tabelle vorlegen. Haben Sie Ihre Dokumentation schon beim DXCC-Desk vorgelegt, informieren Sie das LoTW unter [LoTW](mailto:LoTW-help@arrl.org)[help@arrl.org,](mailto:LoTW-help@arrl.org) nachdem Sie den Antrag auf ein Zertifikat eingereicht haben.

5. Beispiele

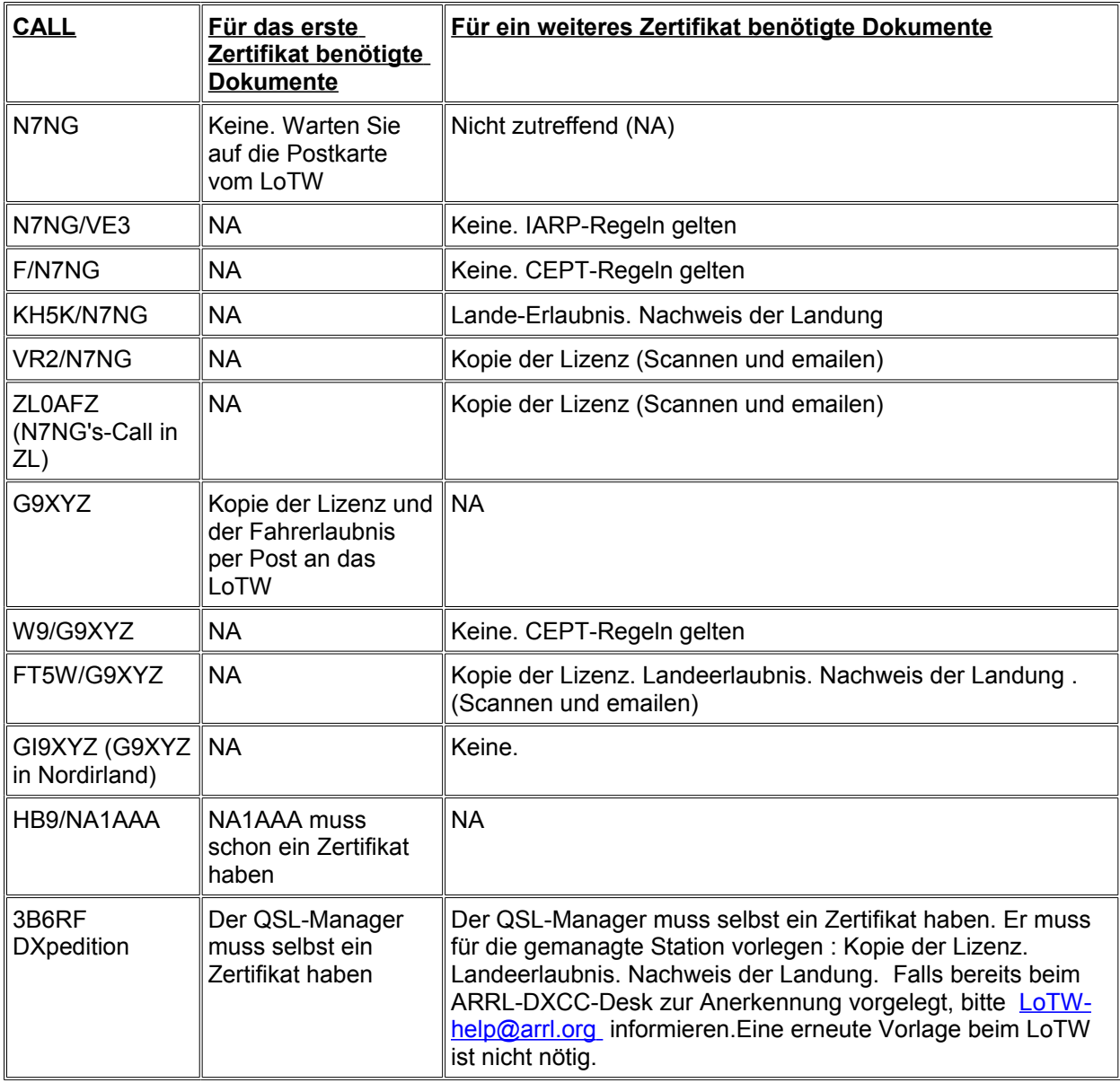

# *Anforderungen an die DXCC-Dokumentation*

Die nachfolgende Tabelle zeigt die Anforderungen bei der Vorlage beim ARRL-DXCC-Desk. Sie gelten auch für ein LoTW-Zertifikat. Falls eine DXCC-Anerkennung bereits erteilt worden ist, müssen die Unterlagen beim LoTW nicht noch einmal vorgelegt werden. Informieren Sie bitte das LoTW unter [lotw-help@arrl.org.](mailto:lotw-help@arrl.org)

**Hinweis** : Es gelten die Regeln des DXCC. Die unterstehende Tabelle gilt ohne Gewähr.

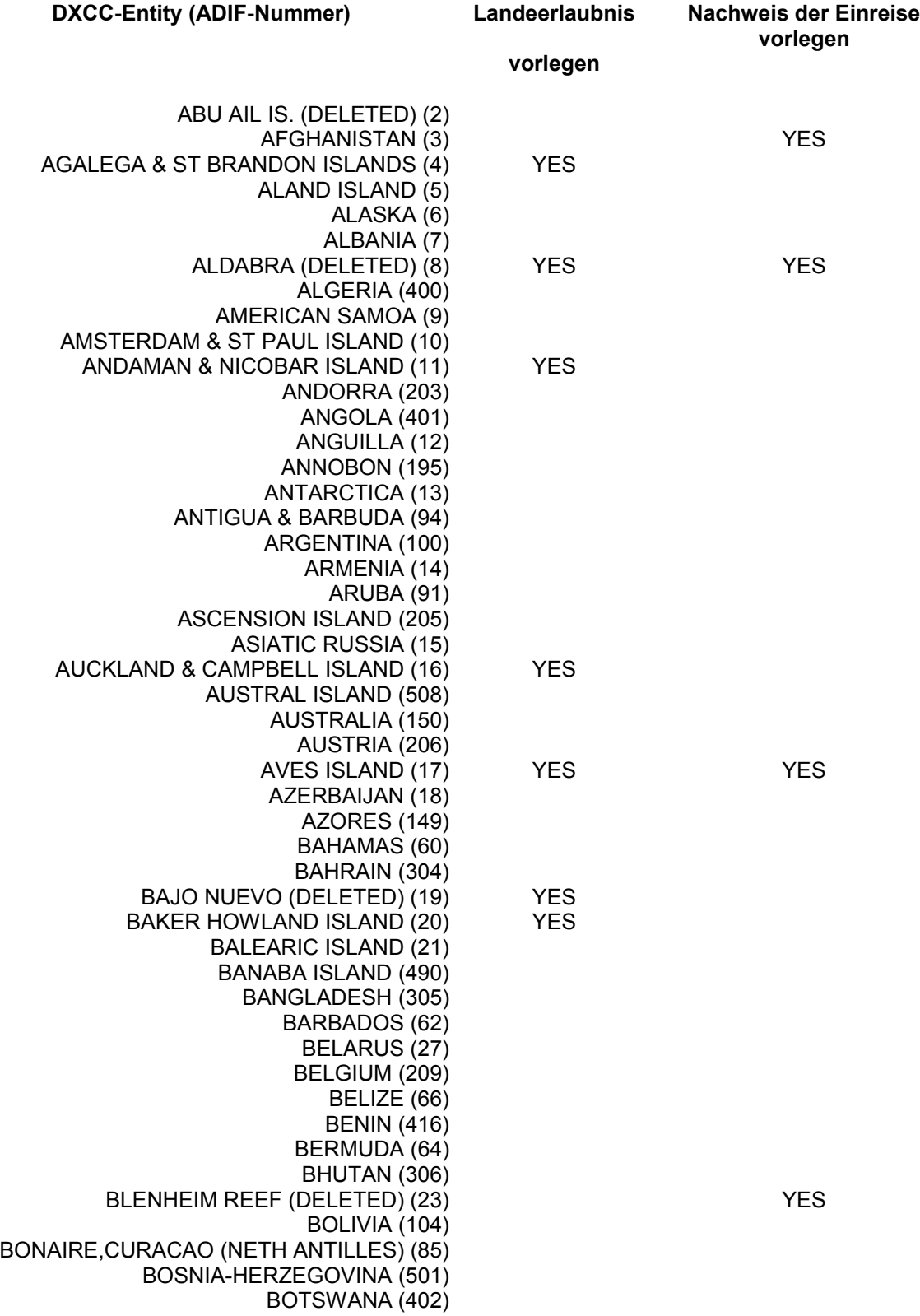

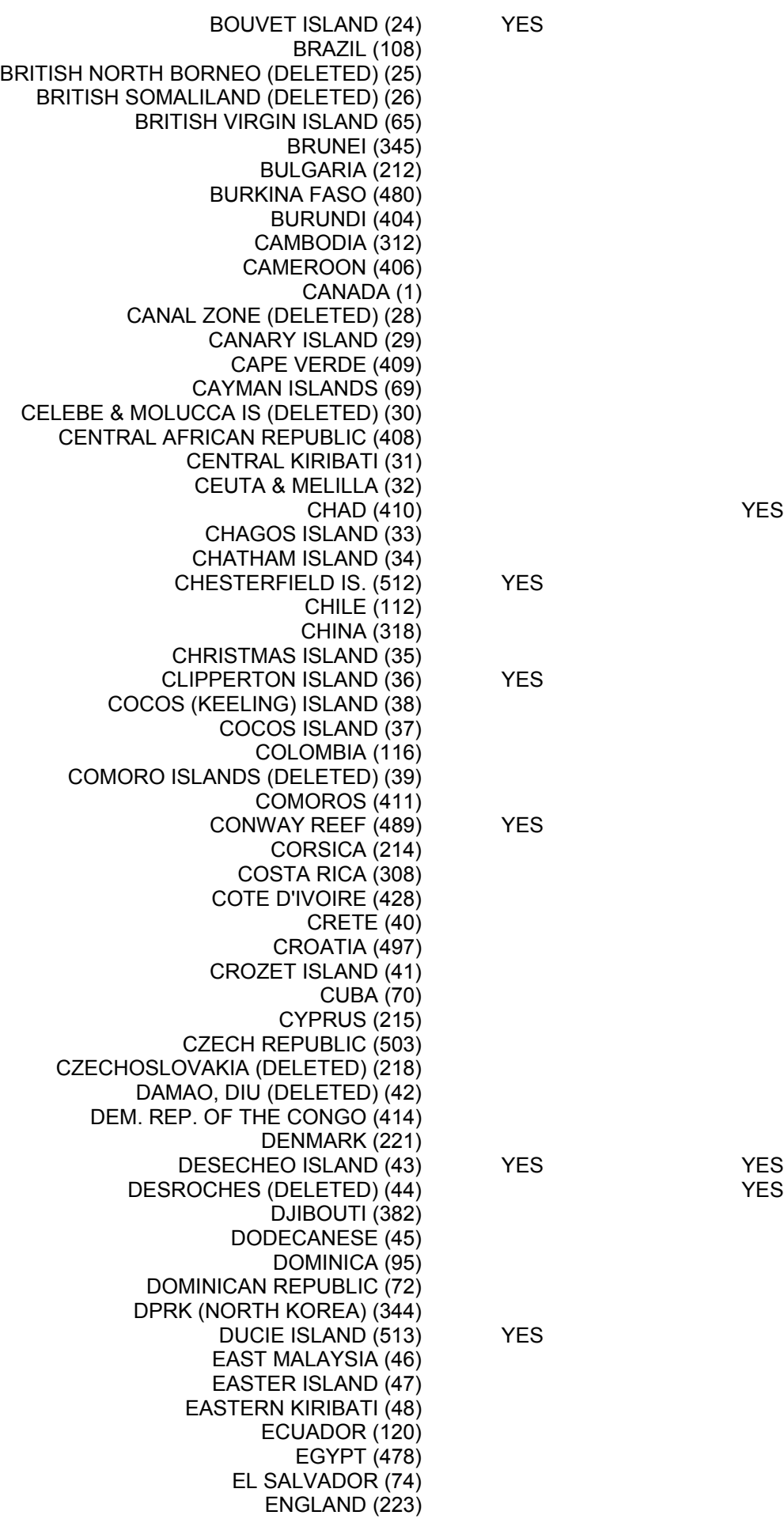

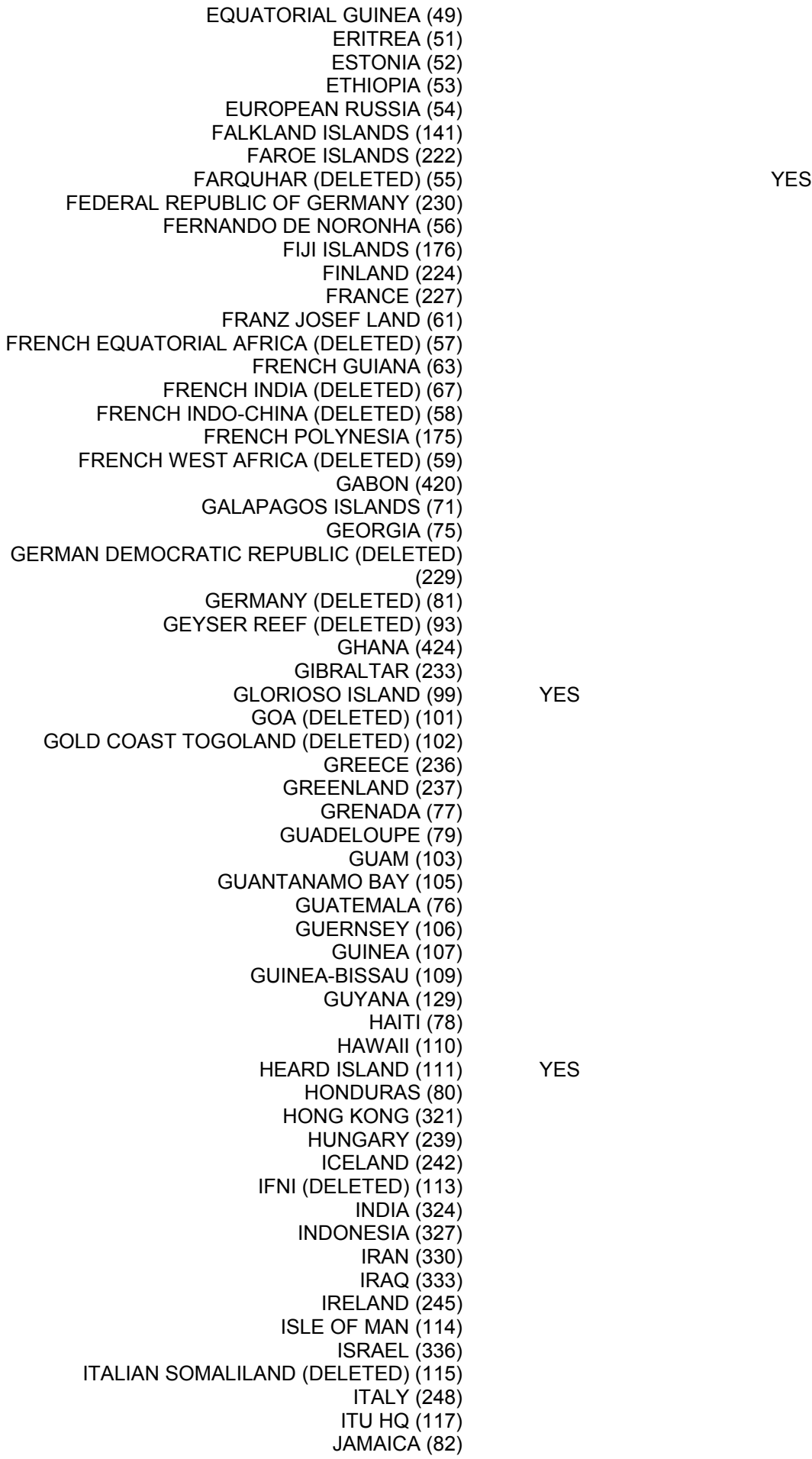

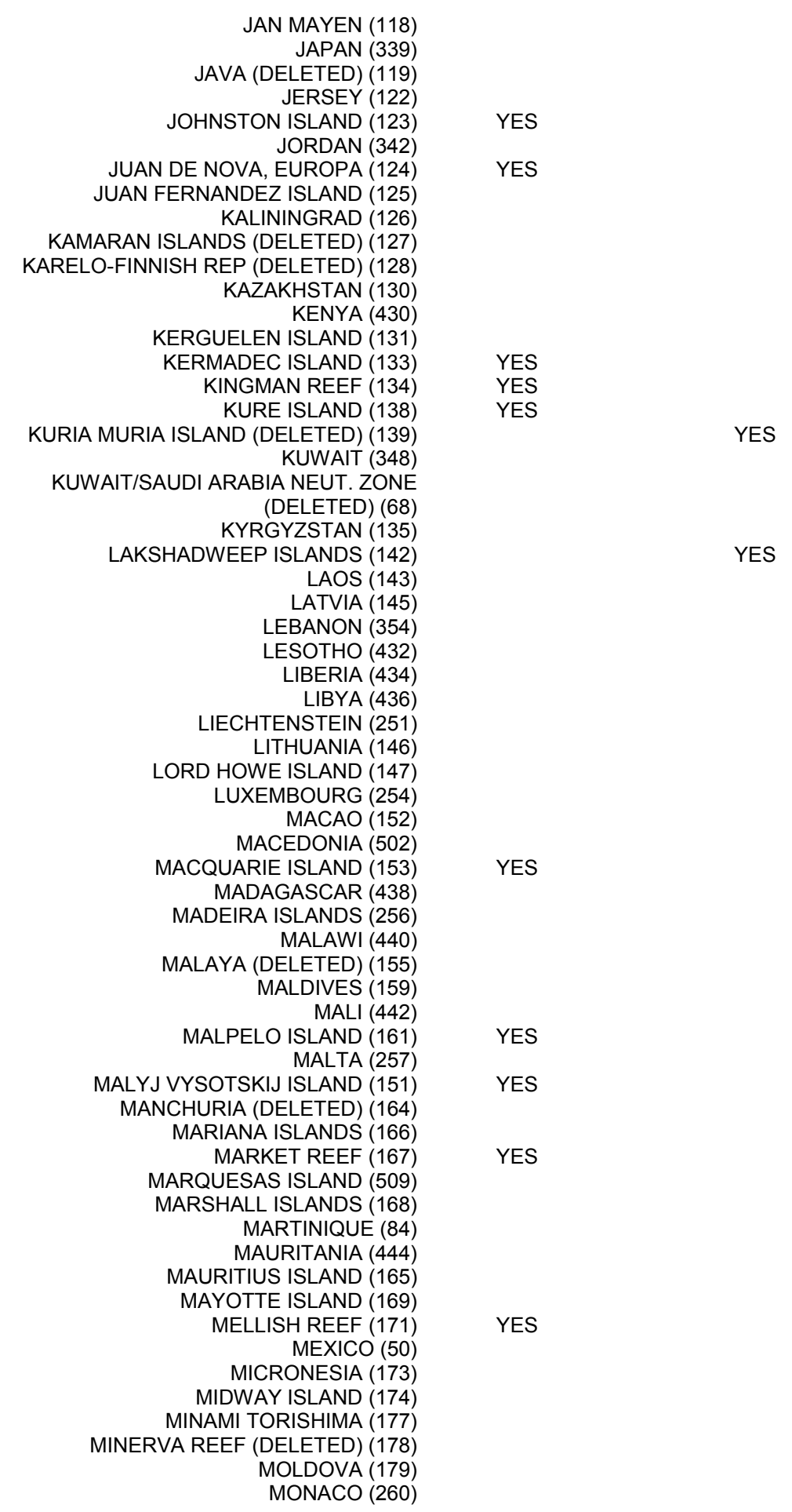

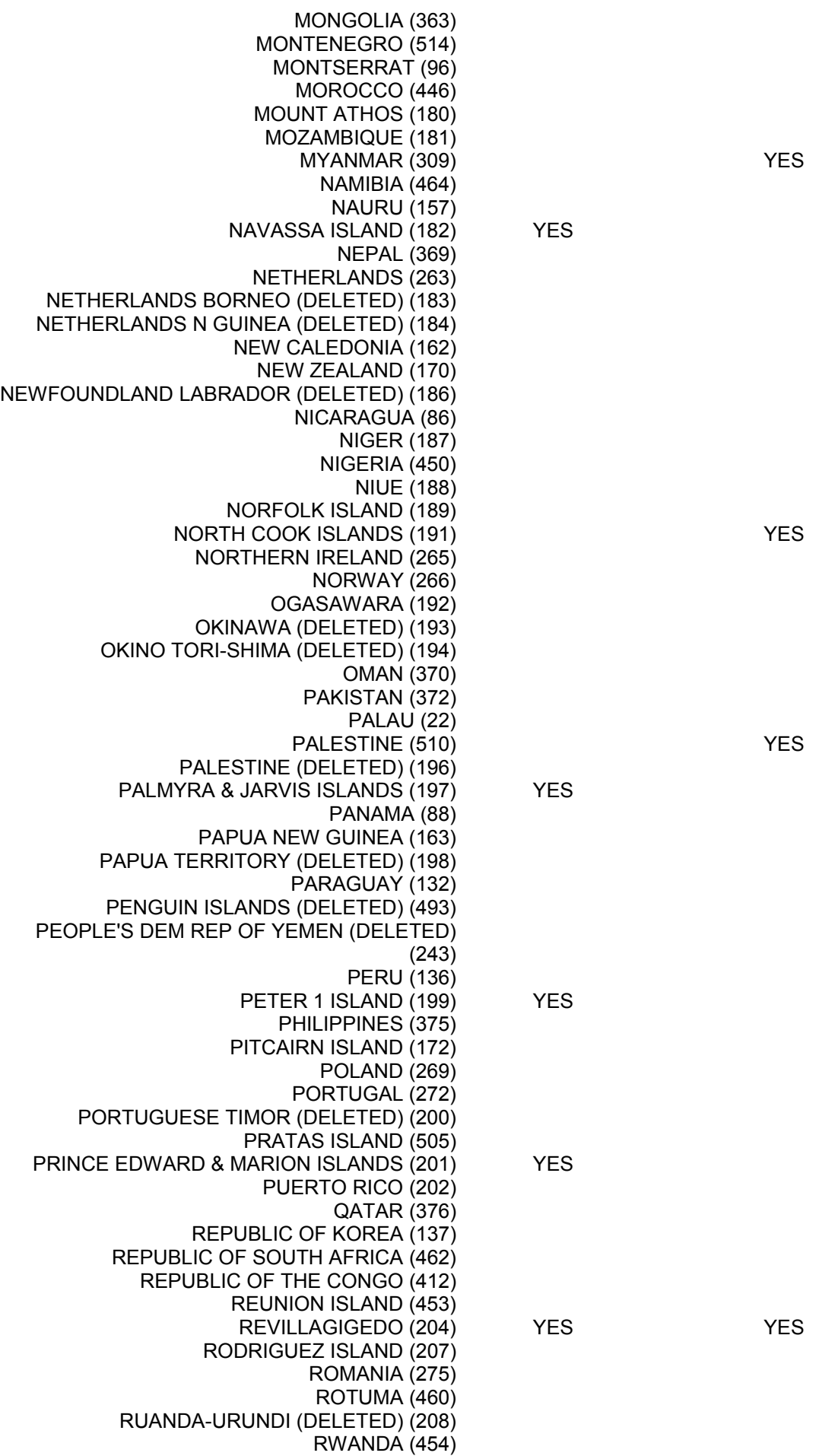

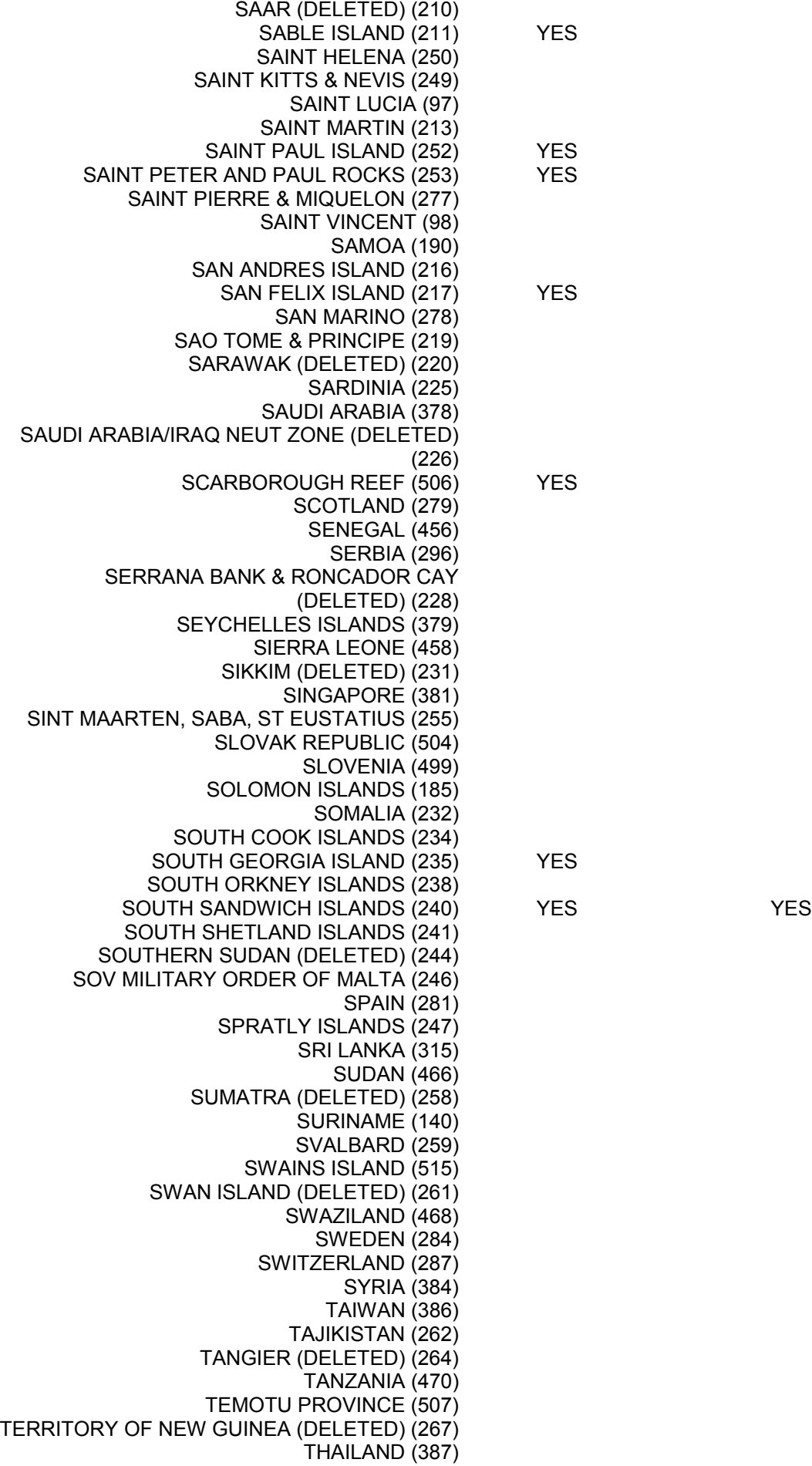

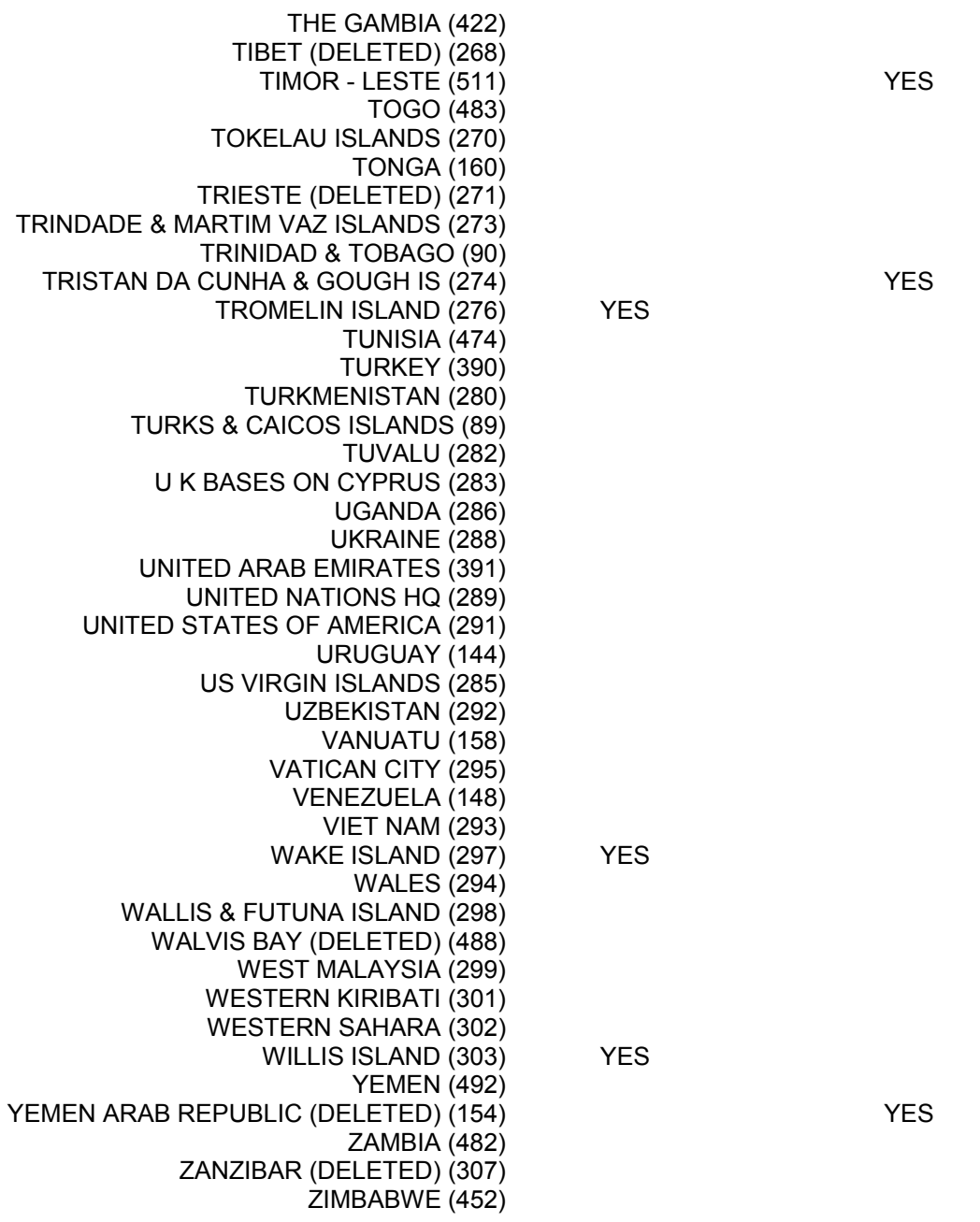

[Zurück zum Inhaltsverzeichnis](#page-0-0)

# **Zertifikat erneuern (Renewing Your Certificates)**

Aus einer Reihe von [Gründen](#page-21-0) haben die LoTW-Zertifikate eine Laufzeit von einem Jahr und müssen *vor Ablauf* dieser Frist erneuert werden. Dieses Erneuern ist sehr einfach. Der Antrag auf Erneuerung wird automatisch mit dem alten Zertifikat unterschrieben, Sie brauchen also keine zusätzliche Verifikation in Form von Dokumenten-

Sie sollten diese Erneuerung zum Anlass nehmen, alte \*.tq5 und \*.tq6-Dateien auf Ihrem Computer zu löschen. Falls Sie einmal eine \*.tq5-Datei für einen Antrag erzeugt und abgeschickt haben und mit der empfangenen \*.tq6-Datei das Zertifikat aktiviert haben, brauchen Sie weder die \*.tq5- noch die \*.tq6- Dateien weiterhin. Sie laufen andererseits Gefahr, durch versehentliches Abschicken den Genehmigungsprozess zu verzögern.

Wenn Sie den Prozess der Zertifikat-Erneuerung starten, nehmen Sie sich ein paar Minuten Zeit und lesen Sie die folgenden Abschnitte :

.

Muss ich Zertifikate für alte Rufzeichen erneuern ?

Falls Sie Zertifikate für alte Rufzeichen erhalten haben, können Sie selbst entscheiden, ob Sie sie erneuern oder nicht. Falls Sie Ihre alten Logs für diese Rufzeichen komplett an das LoTW geschickt haben und mit Sicherheit keine weiteren Logs einschicken wollen, brauchen Sie die Zertifikate für diese Rufzeichen nicht mehr zu erneuern, Wollen Sie aber beabsichtigen, u.U. ein Korrekturlog zu schicken, müssen Sie das aktuelle Zertifikat für das alte Rufzeichen erneuern. Falls Sie das Zertifikat nicht erneuert haben, können Sie später ohne Probleme für ein altes Rufzeichen wieder ein Zertifikat beantragen. Die Logdaten bleiben im System erhalten, unabhängig davon, ob Sie ein Zertifikat für ein Rufzeichen haben oder nicht.

Sollten Sie Schwierigkeiten haben, gehen Sie zur FAQ-Seite beim LoTW [\(https://www.arrl.org/lotw/faq\)](https://www.arrl.org/lotw/faq) oder [hier](#page-36-0) in diesem Dokument oder schreiben Sie an [mailto:lotw](mailto:lotw-help@arrl.org)[help@arrl.org](mailto:lotw-help@arrl.org) .

# **Um ein Zertifikat zu erneuern, gehen Sie folgende Schritt :**

- <span id="page-36-0"></span>1. Starten Sie das neueste **TQSLCert-P**rogramm. Frühere Versionen arbeiten u.U. nicht mehr richtig. Sehen Sie bei der Hilfe von **TQSLCert** nach der Versionsnummer (Menüpunkt "About"). Angezeigt werden sollte mindestens die Versionsnummer *TQSLCert V 1.11* . Ist Ihre Version veraltet, holen Sie sich von [download](http://www.arrl.org/lotw/#download) die neueste Version und installieren Sie sie, bevor sie weiter machen.
- 2. Markieren Sie unter **TQSLCert** das Zertifikat, das erneuert werden soll (anklicken).
- 3. Wählen Sie in der Menüleiste *Certificate > Renew Certificate* . Klicken Sie dann auf *Next* .
- 4. Tragen Sie auf der Seite *Generate Certificate Request* die abgefragten Daten ein. Sie sollten die gleichen Start- und Endedaten eintragen, wie auf Ihrem ursprünglichen Antrag, es sei denn, sie waren nicht korrekt. Sie bekommen einen neuen Ein-Jahres-Gültigkeitsbereich. Klicken Sie wieder auf *Next*.

*Anmerkung DM3ML* : Ich habe bei meiner letzten Verlängerung einen Bereich von drei Jahren zugeteilt bekommen.

- 5. Geben Sie Ihre Adresse und Ihre Email-Adresse auf den nächsten zwei Seiten ein und fahren Sie fort.
- 6. Auf der nächsten Seite können Sie ein Passwort für Ihren privaten Schlüssel eingeben. Sie müssen das nicht unbedingt machen, es wird aber empfohlen. Beim Passwort ist die richtige Groß- und Kleinschreibung zu beachten.

**Hinweis** : Sie benötigen dieses Passwort, wenn Sie ein Log einsenden oder einen anderen Antrag auf ein Zertifikat stellen wollen. Falls Sie Ihr Passwort vergessen, müssen Sie ein neues Zertifikat beantragen.

- 7. Sie werden an diesem Punkt gefragt, wo Sie die Anfrage auf das Zertifikat abspeichern wollen. Merken Sie sich den Speicherort, um die Datei anschliessend per Email abschicken oder zum LoTW hochladen zu können.
- 8. Schicken Sie Ihren Antrag auf Zertifikat-Erneuerung entweder per Email als Anhang an die Adresse [lotw-logs@arrl.org](mailto:lotw-logs@arrl.org) oder gehen Sie zu [Upload File](https://www.arrl.org/lotw/upload) auf der LoTW-Webseite.

Wenn Sie den Erneuerungsantrag erfolgreich ausgefüllt haben, sehen Sie auf der Liste der Zertifikate im Programm **TQSLCert** eine neue Zeile. Die Zeile sieht aus wie Ihr bisheriges Zertifikat, hat aber das Gesperrt-Icon davor. Wenn die neue Datei \*.tq6 eingetroffen und übernommen worden ist, wird das vorherige Zertifikat gelöscht und es steht nur noch das neue aktivierte Zertifikat in der Liste..

Wie immer müssen Sie verstehen, dass jede Anfrage (auch die mit dem Verbotsschild davor), einen eigenen privaten Schlüssel hat. Dieser private Schlüssel muss vorhanden sein, wenn die neue \*.tq6- Datei eintrifft. Ist er nicht vorhanden, kann das Zertifikat nicht aktiviert werden.

**Hinweis** : Versuchen Sie NIE eine Anfrage zu löschen oder zu modifizieren, wenn Sie sie schon an das LoTW abgeschickt haben !

Die Erneuerung eines Zertifikats läuft weitgehend automatisch ab. Erneuerungen werden automatisch bestätigt, sie müssen aber von der ARRL wie die anderen Anträge signiert werden. Diese Signierung wird in der normalen Öffnungszeit innerhalb von Stunden erledigt.

**WICHTIG :** Sichern Sie nach der Erneuerung Ihres Zertifikat und seiner Aktivierung mit der neuen \*.tq6-Dateien das Zertifikat unbedingt als \*.p12-Datei und legen Sie es zusätzlich ausserhalb Ihres Computers auf einer Diskette, einer CD oder einem USB-Stick ab. Starten Sie **TQSLCert** und gehen Sie zum Menü *Certificate > Save*. Nur mit der \*.p12-Datei können Sie ein Zertifikat auf einem Rechner mit *TQSL Cert* wieder aktivieren. Das \*.tq6-Datei ist dazu nicht verwendbar.

zurück zum Anfang

# <span id="page-37-0"></span>**Gebühren (Fees)**

Die Kontrolle einer QSL für einen Diplom-Kredit (award credit) kostet **\$ 0.25** (USD 0.25). Je nach QSL-Anzahl wird ein Mengenrabatt gewährt.

Kredite (Guthaben) können nach der folgenden Tabelle eingerichtet werden. Kredite (Guthaben) können zu jeder Zeit und in jeder Preiskategorie bezogen werden. Sie können jede Zahl von Krediten bis zum nächsten Tabellenwert beziehen.

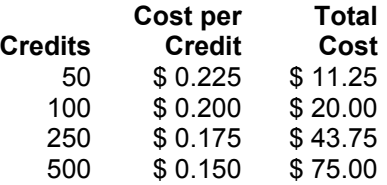

# **Hinweise**

- 1. Kredite (Guthaben) können für ARRL-Diplome, die vom LoTW unterstützt werden, eingerichtet werden. Arrangements für nicht ARRL-Diplome sind in der Schwebe.
- 2. Logbuchgebühren (logbook fees) sind nicht rückzahl- und nicht übertragbar.
- 3. Sie können bezahlen per Kreditkarte, Scheck einer US-Bank, internationaler Überweisung oder in US-Währung (auf Ihr Risiko).
- 4. Schriftliche Überweisungen sind zu adressieren an : Logbook Administration, ARRL, 225 Main Street, Newington, CT 06111.
- 5. Überweisungen können geschickt werden per FAX an die Logbook Administration (1-860-594- 0259), per Telefon (1-860-594-0206) oder eine gesicherten Weg Ihrer Wahl (im Moment nicht vorhanden).

# [Zurück zum Anfang](#page-0-0)

# **DXCC beantragen (Applying DXCC Credits)**

Willkommen beim DXCC-Abschnitt des LoTW ! Hier zeigen wir Ihnen, wie Sie die QSO-Bestätigungen aus Ihrem LoTW-Konto für das DXCC anrechnen lassen können. Und - noch besser - falls Sie ein DXCC (ausgegeben nach 1993) haben, können Sie sich hier Ihren Stand anzeigen lassen.

Am Anfang der Beteiligung an der faszinierenden Welt des DXCC und des LoTW zeigen wird Ihnen ein paar einfache Schritte, die Sie gehen müssen :

- 1. Sagen Sie uns, welche Ihrer Rufzeichen für das DXCC kombiniert werden sollen
- 2. Teilen Sie uns mit, für welches Rufzeichen sie schon ein DXCC haben
- 3. wählen Sie die DXCC-Entities aus, die in den DXCC-Antrag aufgenommen werden sollen
- 4. folgen Sie der daraus berechneten Zahlungsliste

Wenn Sie Ihre DXCC-Liste mit Ihrem LoTW-Konto verbunden haben, werden Sie sehen, wie leistungsfähig das LoTW arbeitet und Ihnen dabei hilft, die bestätigten QSOs einfach und billiger als früher für das DXCC anzurechnen. LoTW prüft Ihre Bestätigungen in seiner Datenbank, vergleicht Sie mit Ihrer DXCC-Liste und zeigt sie am Computer an. Erstmalig wird den Teilnehmern am DXCC so ein Überblick über Ihr Guthaben gegeben. LoTW stellt mehrere Optionen zur Verfügung, begonnen von einem einfachen Mausklick zur Übernahme aller Bestätigungen bis zur Auswahl einzelner QSOs, die Sie für ein Diplom verwenden wollen

Jedes der Fenster, die Sie unter *Awards* aufrufen können, hat ein Informationsfenster an der rechten Seiten. In diesen Fenstern wird Ihnen erklärt, was Sie mit diesem Fenster machen können. Haben Sie die zu Ihrem Konto gehörenden Schritte abgearbeitet, erhalten Sie weitere Informationen in diesem Fenster, die Ihren Fortschritt anzeigen.

Die nachstehend erläuterten Schritte entsprechen den Informationen in diesem Fenster auf der rechten Seite. Sie müssen bei LoTW eingeloggt sein, wenn Sie diese Schritte abarbeiten wollen.

# *Klick auf Awards (Click on Awards)*

*"Coming soon" ist schon da !* (*Anmerkung DM3ML* : *Coming soon* oder *Soon me come* sagt man auf Jamaika zu jeder Gelegenheit. Es passiert dann aber garantiert nichts..). Das ist Ihre Einführung für das DXCC unter Verwendung des LoTW ! Klicken Sie auf das Wort *Awards* in der gelben Menüleiste der LoTW-Seite. Im sich öffnenden Fenster links finden Sie die Überschrift **Your LoTW ARRL DXCC (DX Century Club) Account(s)** und darunter ein Fenster mit Ihrem Rufzeichen und einem Pfeil. Wenn Sie auf den Pfeil klicken, öffnet sich ein weiteres Fenster mit allen Rufzeichen, für die Sie beim LoTW zuständig sind und für die Sie auch die QSO-Bestätigungen bekommen. Das Diplomkonto wird jedesmal erhöht, wenn Sie für eins dieser Rufzeichen eine neue Bestätigung bekommen. Taucht ein von Ihnen betreutes Rufzeichen in diesem Fenster NICHT auf, heisst das, dass keine Bestätigungen für dieses Rufzeichen vorliegen.

Wählen Sie zu Anfang Ihr primäres Rufzeichen aus der Liste aus. Die Liste wird wieder geschlossen. Klicken Sie dann auf die Taste **Select DXCC Award Account.** Falls Sie nur ein Rufzeichen haben, wird dieses Rufzeichen verwendet. Sie können immer nur ein Rufzeichen zur gleichen Zeit bearbeiten.

# *Status Ihres QSL-Kontos (Account Status)*

Das LoTW sendet Ihnen den Stand Ihres QSL-Kontos (**Account Status)** für die verschiedenen Varianten des DXCC in einer übersichtlichen Tabelle. Im Fenster rechts sehen Sie Ihr bzw. Ihre Rufzeichen und Hinweise für die weiteren Schritte. Ein wichtiger Schritt, den Sie als nächstes machen sollten (falls er noch offen ist), ist die Kombination von Ihrem aktuellen Rufzeichen mit Ihrem/n früheren Rufzeichen über den Menüpunkt *Modify Account.* Entsprechend den DXCC-Regeln können Sie ihre alten Rufzeichen mit dem aktuellen Rufzeichen zu einem DXCC-Konto zusammenführen (*merge*). Wenn Sie diese Kombination einmal vorgenommen haben, kann sie nicht mehr rückgängig gemacht werden.

*Beachten Sie* : Kombinieren Sie nicht Ihr Clubrufzeichen mit Ihrem/n privaten Rufzeichen ! Kombinieren Sie nur Rufzeichen, bei denen es nach den DXCC-Regeln (**[DXCC Rules](http://www.arrl.org/awards/DXCC/rules.html)**) erlaubt ist. Sind Sie im Zweifel, welche Kombination erlaubt ist, bitten Sie bei **[lotw-help@arrl.org](mailto:lotw-help@arrl.org)** um Unterstützung.

# *Konto modifizieren (Modify Account)*

Um Rufzeichen miteinander zu kombinieren, klicken Sie auf die Taste **Modify Account.** Sie erhalten ein Liste mit Rufzeichen, die zu dem gleichen DXCC-Land gehören wie das, das Sie bereits angewählt haben. Sie können aus der Liste darunter, das/die Rufzeichen auswählen, die Sie mit Ihrem aktuellen Rufzeichen kombinieren wollen. Beachten Sie dabei die DXCC-Regeln ! Für US-Stationen gilt : Sie dürfen nur Rufzeichenauswählen, die an Sie ausgegeben worden sind. Sie dürfen keine Rufzeichen von Clubstationen oder von Stationen, für die Sie QSL-Manager waren, eingeben. Sie können mehrere Rufzeichen aus der Liste bei gedrückter Strg-Taste mit der Maus markieren. Schicken Sie zum Abschluss das/die Rufzeichen mit einem Klick auf die Taste **Submit Modifications** ab. Sie werden dann erneut nach einer Bestätigung gefragt, die Sie mit **Merge Accounts** geben. Sind Sie nicht sicher, können Sie den Vorgang mit einem Klick auf **Cancel** abbrechen.

Wenn Sie mehrere Konten kombiniert haben, erhalten Sie diese Anzeige :

DXCC: Merged **8P1A - BARBADOS** account into **8P5A - BARBADOS** account Credits added: 278 Duplicate credits: 322 Errors: 0 DXCC: Merged **8P9JG - BARBADOS** account into **8P5A - BARBADOS** account Credits added: 18 Duplicate credits: 91 Errors: 0

In diesem Beispiel ist 8P5A das erste und primäre Rufzeichen, zu dem die Logs von 8P1A und 8P9JG hinzugefügt worden sind. LoTW hat 278 neue Bestätigungen unter 8P1A und 18 unter 8P9JG gefunden.

Im Fenster rechts sehen Sie die Ausschriften :

• Click on the **Awards** item in the menu at the top of the page to select a different LoTW award account

 = Klicken Sie auf die Taste Awards oben auf der Seite, um andere LoTW-Diplomkonten anzusehen

• You can click on the links in the Account Status table to view the credit list for an individual award

 = Klicken Sie in der Account-Status-Tabelle links auf ein bestimmtes Diplom, um den Kontostand zu sehen.

• If you want to merge other DXCC award accounts (different call signs) with this one, use **Modify Account**

=wollen Sie mehrere Rufzeichen kombinieren, klicken Sie auf **Modify Account**

• If you want to link this account with your existing DXCC record, use **Link Account**. This will allow the LoTW system to keep track of those QSLs that would give you new DXCC credits. This will also allow you to view your DXCC record here on the LoTW Web site. = Wollen Sie den aktuellen Kontostand mit Ihrem vorhandenen DXCC-Kontenstand verbinden, klicken Sie auf **Link Account**. Sie können dann Ihren aktuellen DXCC-Kontenstand auf der LotW-Webseite sehen.

*Anmerkung DM3ML* : Dieser Eintrag erscheint möglicherweise nicht mehr, wenn der **Link Account** bereits angewiesen wurde.

# *Konten verbinden (Link Account)*

Einer der leistungsfähigsten Teile des LoTW ist nun erreichbar. Falls Sie bereits ein DXCC-Diplom haben, können Sie den Stand des DXCC-Computers mit dem LoTW-Computer verbinden. Klicken Sie auf **Link Account.** Sie sehen dann einen Schirm, der Sie nach dem aktuellen Rufzeichen für das DXCC fragt und Ihnen eine Auswahl der alten und neuen Rufzeichen anbietet. Weil sich in der Vergangenheit so viele Rufzeichen geändert haben, wird dieser Verbindungsprozeß manuell im ARRL-HQ bearbeitet. Oft sind die DXCCs unter einem alten Ruftzeichen abgelegt und hier ist eine

gewisse Nachforschung nötig. Eine Liste der alten Rufzeichen beschleunigt das Verfahren und erlaubt es, Probleme zu erkennen. Normalerweise geht dieser Link-Prozess ziemlich schnell und wird im Laufe eines Arbeitstags erledigt. Sie können mehrere Rufzeichen getrennt durch ein Leerzeichen eingeben, wie z.B. 8P1A 8P5A 8P9JG usw.

Drücken Sie dann **Request Linking** und warten Sie eine Weile. Sie erhalten eine Bestätigungsnachricht für Ihre Anfrage, Die Anfrage wird vom LoTW-Stab bearbeitet und Sie erhalten eine Mitteilung auf der LoTW-Webseite, wenn Ihre Anfrage bearbeitet worden ist. Sie können die Webseite verlassen und später nachsehen, ob Ihre Link-Anfrage erledigt ist. Sie erhalten zusätzlich eine Mitteilung, die auf der Nutzerseite auf Sie wartet.

Gehen Sie zur LoTW-Nutzerseite und klicken Sie auf **Awards** und wählen Sie noch einmal **Select DXCC Award Account.** Sie sehen dann den aktuellen Stand auf der **Account Status page**. Falls Ihre Logs miteinander verbunden wurden, sehen Sie weitere Rufzeichen im Fenster auf der rechten Seite oberhalb des *Notes*-Bereichs. Sehen Sie innerhalb von drei Arbeitstagen nicht, dass sich hier etwas getan hat und dass die gewünschten Rufzeichen verbunden wurden, dann senden Sie eine Nachricht an [lotw-help@arrl.org.](mailto:lotw-help@arrl.org) Falls Sie noch kein DXCC haben, brauchen Sie sich aktuell keine Sorgen über das Verbinden von Rufzeichen machen. Das wird dann interessant, wenn Sie ein DXCC beantragen wollen.

Sind Ihre QSLs zusammengeführt, geht der Spaß erst richtig los. Sie sehen in der Diplomtabelle Zahlen ! Die Zahlen stimmen mit der Zahl von Diplompunkten überein, für die Sie bei der ARRL einen Kredit haben. Die Spalte links zeigt die verschiedenen DXCC-Diplome der ARRL an, rechts daneben stehen Ihre DXCC-Punkte. Wenn Sie auf den Diplomnamen klicken, erhalten Sie eine ausführliche Liste mit Namen der Entities und der zugehörigen Rufzeichen, von denen eine LoTW-QSL vorliegt. Klicken Sie auf **Challenge** und Sie erhalten eine 10-Band-Liste. Das Menü **Pending Credits** zeigt die QSOs, die bestätigt sind, aber noch nicht in einem DXCC-Antrag aufgenommen wurden. Mit einem Klick auf **All Credits** sehen Sie alle bestätigten Bandpunkte. Die **fett** angezeigten wurden schon zu einem DXCC-Antrag herangezogen, die normal angezeigten wurden noch nicht für einen DXCC-Antrag verwendet. Wenn Sie auf **All Entities** klicken, wird eine Liste mit allen DXCC-Entities erzeugt und die bestätigten bzw. schon beantragten Bandpunkte eingetragen. Sie können diese drei Varianten bei allen Arten von DXCC-Diplomen aufrufen.

Wow ! Ist das nicht toll ?? In dem seltenen Fall, in dem Sie finden, dass ein Fehler bei einem Rufzeichen vorliegt, schicken Sie uns bitte eine Nachricht an [lotw-help@arrl.org.](mailto:lotw-help@arrl.org) Wir können den Fehler reparieren, das gleiche gilt für alle anderen Probleme mit den LoTW-Tabellen.

In der Spalte rechts aussen steht in der Spalte *Total/Current*, die Gesamtzahl (**Total**) an Ländern, für die Sie einen DXCC-Kredit haben (einschließlich der gelöschten Länder(deleted country)) und die Gesamtzahl der aktuell gültigen Länder (**current**) . Die Zahl der aktuell gültigen Länder wird für die Diplome Challenge, 5-Band-DXCC und die Honor Roll verwendet.

Sie können zu jeder Zeit, wenn Sie mit dem LoTW spielen, über die Tasten **Home** oder **Awards** wieder zurück zur Startseite kommen.

# *Diplomantrag (The Application)*

Der nächste logische Schritt ist die Taste **Application** (Diplomantrag). Hier geht die Papierarbeit für den DXCC-Antrag-Teil 1 los und Sie können uns mitteilen, was Sie mit Ihren vielen *Credits* machen wollen. Die Sache ist relativ einfach, und wir haben zahlreiche Wege vorbereitet, damit Sie Ihre Bestätigungen für einen Diplomantrag heraussuchen und eintragen können. Sie können auf jeder Seite zurück (**Back)** gehen**,** einen Antrag verwerfen (**Cancel)** oder mit einem Klick auf die Taste **Awards** oben über der Seite die Arbeit ganz unterbrechen und später fortsetzen.

Am einfachsten ist es, nach Aufruf der Seite **Application** in der Diplomtabelle in der Spalte vor den verschiedenen Diplomarten auf die Taste **Check All (alle auswählen)** zu klicken. Jede Bestätigung in Ihrem LoTW-Log wird damit für einen Antrag innerhalb des DXCC-Programms bereit gemacht. Wenn Sie nur das RTTY-DXCC beantragen wollen, klicken Sie auf RTTY und LoTW übernimmt automatisch alle RTTY-Bestätigungen. Das gleiche gilt für die anderen Diplome wie CW, Mixed, 20-Meter –DXCC usw. Wenn Sie sich entschlossen haben, welche *Credits* sie verwenden wollen, klicken Sie auf **Continue (Weiter).**

Sie kommen jetzt zu Teil 2 des DXCC-Antrags. Dieses Formular wird von der ARRL benötigt, um den Antragsprozess bearbeiten zu können. Sie können Ihren LoTW-Antrag mit den QSLs kombinieren, die bei einem *Field Check* (einem DXCC-Prüfer) oder in traditioneller Form durch Einschicken der QSL an das ARRL-Hauptquartier zur Prüfung vorgelegt haben. Beantworten Sie die Fragen in dem Formular und klicken Sie auf **Continue (Weiter).**

In Teil 3 des DXCC-Antrags erhalten Sie eine Liste aller Bestätigungen, die sie zu dieser Zeit vorlegen können. Von dieser Seite aus können Sie wieder zurückgehen und QSOs entfernen oder neue hinzufügen. Sind Sie bereit zum Vorwärtsgehen, klicken Sie auf **Continue (Weiter).**

Jetzt kommt Teil 4 des DXCC-Antrags. Hier teilen Sie uns mit, wie Sie den/die Diplomanträge bezahlen wollen. Wollen Sie per Kreditkarte bezahlen, wird auf einen Sicherheits-Server umgeschaltet. Sie können auch per Post oder FAX mit Ihren Kreditkartendaten bezahlen. Haben Sie noch ein Guthaben beim LoTW, sehen Sie es hier. Wählen Sie *Your Account > Payment Credits > bank account (for Purchase Credits)* auf der linken Seite des Schirms. Sie können auch ein Vorauszahlungskonto für eine größere Anzahl von QSL-Prüfungen (*Purchase Credits)* einrichten und erhalten dann einen Rabatt dafür. Der Teil 4 sagt Ihnen, wie viel dieser *Purchase Credits* sie für ihren aktuellen Antrag benötigen. Bei QSL-Prüfungen unter 25 beträgt der Preis pro Prüfung 25 USCent, bei 80 Prüfungen sind es 22,5 US-Cent. Die Tabelle finden Sie unter Gebühren [hier.](#page-37-0)

Falls Ihr Antrag in Ordnung ist, klicken Sie auf *Submit Application* und der Antrag wird abgeschickt. Es erscheint die Seite *Transaction* , mit einer Aufstellung, welche Credits schon bezahlt waren, eine zu bezahlende Endsumme, Ihre LoTW-Antragsnummer, Ihre ARRL-Mitgliedsnummer (wenn Sie Mitglied sind) und weitere Angaben, falls Sie zusätzliche Papier-QSLs an einen DXCC-Prüfer oder das ARRL-Hauptquartier schicken.

# *Ein Wort (oder zwei) zu den Gebühren (A Word (or two) about Fees)*

Das Logbook of the World wurde als Alternative zu der traditionellen Methode des Sammelns von Bestätigungen und ihrer Einreichung mit einem Diplomantrag geschaffen. Mit ihm können zwar auch Karten eingereicht werden, die schon vorhanden sind, der primäre Grund ist aber die Verringerung der Kosten, die mit dem QSLen verbunden sind, wie Druck der Karten, Ausfüllen und Verschicken an den Diplomausgeber. Das LoTW ist ein allein stehendes System mit einer Gebührenstruktur, das seine Entwicklung und Unterhaltung gewährleisten soll.

Unsere Vorstellung war, dass das LoTW ein integraler Bestandteil des DXCC-Programms ist und dass die Einnahmen vom LoTW die bisherigen DXCC-Gebühren ablösen. Wir gestatten nach wie vor die Vorlage alter Logs, die viele QSOs enthalten, für die bereits QSLs eingegangen sind. Das LoTW war ursprünglich nur für das DXCC-Programm gedacht. Aber was passiert, wenn das LoTW auch andere, auch nicht-ARRL-Diplome verarbeitet ? In naher Zukunft wird das LoTW auch für andere Diplome der ARRL ausserhalb des DXCC zugänglich. Wie kommen dort die LoTW-Ausgaben wieder herein ? Wir haben uns entschlossen, das Diplomprogramm vom LoTW zu trennen und die LoTW-Kosten als Gebühren auf die jeweiligen Diplome umzulegen.

Es gibt Situationen, in der bei der Vorlage eines traditionellen Pakets mit hundert zu prüfenden Karten ein kleiner Preisvorteil erzielt werden kann, in der Regel ist es aber günstiger, zuerst die LoTW-Karten vorzulegen. Kauft man einen größeren LoTW-Kredit im Paket, bezahlt man 15 Cent pro Karte. Es entfallen die Kosten der traditionellen DXCC-Vorlage mit Porto, Verpackungsmaterial, Versicherung, Rückporto und einem Risiko auf Verlust oder Beschädigung der Karten und zusätzlich die viele Arbeit damit, zu der noch das Ausfüllen des DXCC-Antrags, das Zusammensuchen der Karten und ihr Abhaken im Log kommt.

Bekommt man auf der DXCC-Seite auch einen gewissen Rabatt, wenn man die QSLs über das LoTW vorlegt ? Die Antwort ist im allgemeinen , JA', beachten Sie aber, das LoTW und DXCC zwei unterschiedliche Einheiten sind. Wir erweitern das DXCC so, dass es elektronisch Daten vom LoTW übernehmen kann und passen den Kostenfahrplan entsprechend an. Bis zu 120 Karten wird beim Direkteinreichen gegenwärtig keine Gebühr per Karte erhoben. Mit der Einführung des LoTW können Sie eine unbegrenzte Zahl an LoTW-Krediten mit 0,15 US-\$ per Karte ohne diesen Freibereich von 120 Karten vorlegen. Dieser Freibereich bleibt auf die Vorlage von Papierkarten direkt beim HQ oder bei DXCC-Feldprüfern beschränkt. Zusätzlich können Sie für eine beschränkte Zeit Zwei- und Zusatzanträge ohne die 10\$ Zuzahlung vorlegen, wenn LoTW-Bestätigungen verwendet werden.

# **Preisbeispiel 1** :

# NA7XXX:

- Hat 150 Bestätigungen im LotW für das DXCC > LoTW-Kosten = \$22.50 bis \$37.50 abhängig davon, ob und wie viel **Credits** er im Block gekauft hat
- Er hat schon ein Mixed-DXCC, er hat aber keine Karten im Jahr 2004 eingereicht und der nur-LoTW-Antrag wird an das DXCC-Desk geschickt. Das DXCC-Desk berechnet zusätzlich \$10 für den ersten DXCC-Antrag in diesem Jahr .

# **Insgesamt : \$32.50 bis \$47.50**

# **Preisbeispiel 2**:

# NB9CCC

- Hat 120 traditionelle QSLs für einen DXCC-Antrag an das ARRL-HQ bereit zur Prüfung. Er hat weitere 17 LoTW-Bestätigungen, die er verwenden möchte. Er startet seinen Antrag auf der LoTW-Webseite und teilt mit, dass er auch die Papier-QSLs abschicken, also einen Hybrid-Antrag stellen will. Das LoTW berechnet ihm \$0.25 für jede der 17 Bestätigungen, also \$4.25
- Er hat ein Mixed-DXCC und der aktuelle Antrag ist sein erster im Jahr 2004, also berechnet ihm das DXCC einen Antragsgebühr von \$10, eingeschlossen ist dabei die Prüfung der 120 Papier-QSLs.
- Die QSLs sollten per Einschreiben (registered mail) zurück geschickt werden, das kostet \$15.

# **Insgesamt : \$29.25**

# **Preisbespiel 3** :

# NQ3WWW:

- Hat noch kein DXCC
- Hat 101 Bestätigungen beim LoTW und schickt seinen Antrag über das LoTW an das DXCC-Desk. Er kauft 500 *Credits* im Voraus beim LoTW. Dadurch berechnet ihm das LoTW für seine 101 *Credits* \$0.15 pro Bestätigung, insgesamt also \$15.15. Von seinen 500 vorausbezahlten *Credits* bleiben 399 übrig
- Da es sein erster DXCC-Antrag überhaupt ist, berechnet im das DXCC-Desk 10\$ für das Mixed-DXCC-Papierdiplom, den Mixed-DXCC-Pin und die Antragsbearbeitung.

# **Insgesamt** : **\$25.15**

# **Preisbeispiel 4** :

# NI0FFF:

- Hat schon mehrerer DXCC-Diplome und sucht vor allem nach Bandpunkten für das Challenge-Diplom. Er hat vor einer Weile 500 LotW-Credits zum Preis von 0,15\$/Credit bezahlt. Er hat inzwischen 74 LotW-Bestätigungen und möchte sie für einen DXCC-Antrag verwenden. Das LoTW berechnet ihm 74\*0,15\$= 11,10\$, sein Guthaben verringert sich auf 426 Credits.
- Er hat 2004 schon einen DXCC-Antrag eingereicht, will aber das ARRL-Sonderangebot für die Verwendung von LoTW-Credits nutzen. Er muss anstelle der sonstigen 20\$ nur 10\$ bezahlen.
- Er erfüllt die Bedingungen für ein 160-Meter-DXCC und möchte ein Papierdiplom haben. Das DXCC-Desk berechnet ihm dafür weitere \$10.

# **Insgesamt** : **\$31.10**

# **Preisbeispiel 5** :

# XZ8RRR:

- Hat schon ein Mixed-DXCC. Er möchte seine 190 Bestätigungen für einen DXCC-Antrag verwenden. Er möchte keine Extra-LoTW-Credits kaufen, also muss er 0,20\$ je Bestätigung bezahlen > Total : 38 \$
- Er ist nicht Mitglied der ARRL, also muss er für ein DXCC eine Gebühr von 20\$ zahlen.
- Würde er die Papier-QSLs beim DXCC-Desk vorlegen, hätte er die ersten 120 Karten frei und müsste für die Karten darüber 0,15\$ je Karte bezahlen. Da er aber seine Karten über das LoTW vorlegt, muss er diesen Betrag nicht bezahlen und spart 70\*0,15\$ = 10,50\$.

Insgesamt : **\$58.00**

# *Antragsgeschichte (Application History)*

Wenn Síe auf die Taste *Application History* (Antragsgeschichte) ganz links auf Ihrem Schirm klicken, sehen Sie eine Aufstellung ihres aktuellen Antrags und jedes früheren Antrags, den Sie schon gemacht haben.

Sie werden feststellen, dass unter **Account Status** die QSLs des/der letzten erledigten Anträge in der Spalte *Applied* stehen. Das ARRL-HQ setzt die geprüften Bestätigungen in die Spalte *Awarded.* Inzwischen ist das LoTW bemüht, Ihre Jagderfolge in die nichtendende Reihe der QSO-Daten einzuordnen !

# **Datensicherheit (Privacy Policy)**

Die ARRL nutzt das Internet und das WWW unterstützt die ARRL. Den Teilnehmern ist am besten gedient, wenn die Informationen, die sie schicken, strikt vertraulich behandelt werden. Aus diesem Grund bleiben Informationen, die an die ARRL geschickt werden innerhalb des ARRL-Stabs, der Offizieren, Direktoren und Agenten der ARRL. Sie werden Dritten nicht zugänglich gemacht, es sei denn, es wurde ausdrücklich erlaubt.

Im Einzelnen gilt :

- 1. Informationen oder Dokumentationen, die an die ARRL geschickt wurden, um die Authentizität einen Teilnehmers am LoTW nachzuweisen, werden zerstört, nachdem der Authentizitätsprozess abgeschlossen ist. Zugang zu diesen Informationen haben nur der ARRL-Stabs, die Offiziere, Direktoren und Agenten der ARRL. Sie werden nicht an Dritte weitergegeben.
- 2. Um die Bestätigung von Lizenzunterlagen für die Freigabe im LoTW in der Zukunft zu erleichtern, können die digitalen Unterlagen in einigen Fällen in der DXCC-Abteilung aufbewahrt werden. Lizenzdokumente, die bei der DXCC-Abteilung aufbewahrt werden, bleiben Eigentum des Einreichers. Der Zugang zu diesen Unterlagen ist beschränkt auf den ARRL-Stab, die Offiziere, Direktoren und Agenten der ARRL. Sie werden nicht an Dritte weitergegeben.